-M

IBM Cúram Social Program Management

# Guia do Cúram Common Intake

*Versão 6.0.5*

-M

IBM Cúram Social Program Management

# Guia do Cúram Common Intake

*Versão 6.0.5*

**Nota**

Antes de usar essas informações e o produto suportado por elas, leia as informações em ["Avisos" na página 53](#page-62-0)

#### **Revisado em: Maio de 2013**

Esta edição se aplica ao IBM Cúram Social Program Management v6.05 e a todas as liberações subsequentes até que seja indicado de outra forma em novas edições.

Materiais Licenciados - Propriedade da IBM.

#### **© Copyright IBM Corporation 2012, 2013.**

© Cúram Software Limited. 2011. Todos os direitos reservados.

# **Índice**

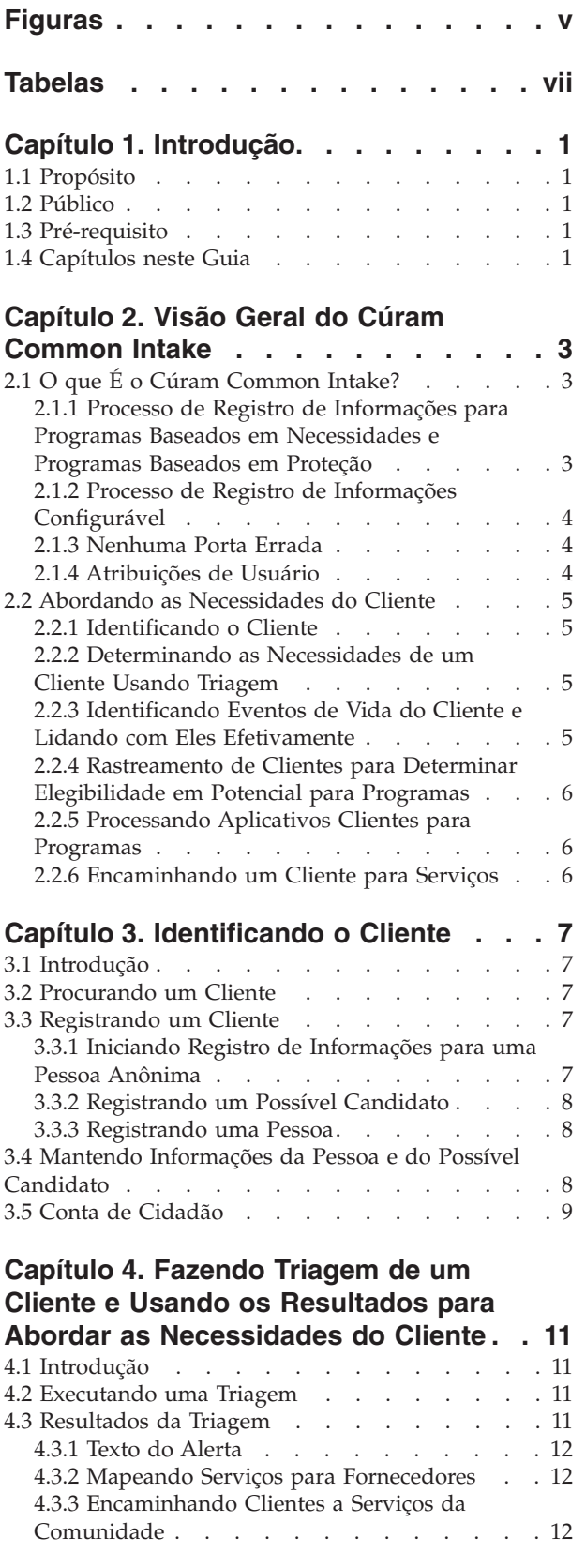

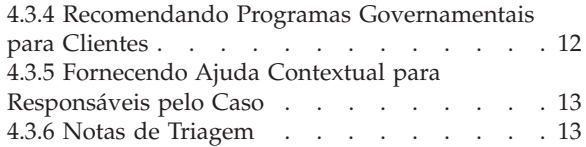

#### **[Capítulo 5. Rastreamento de Clientes](#page-24-0) [para Determinar Elegibilidade em](#page-24-0)**

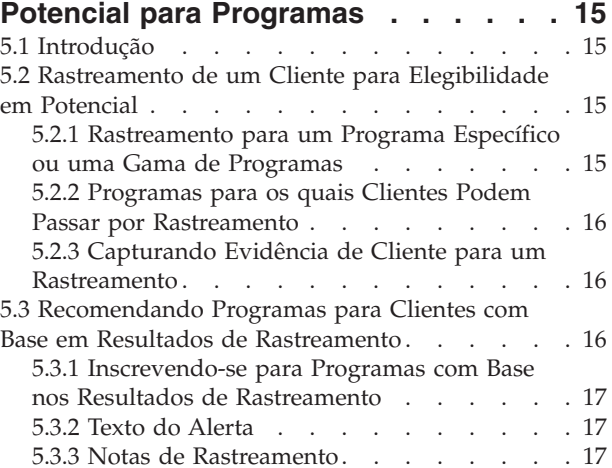

#### **[Capítulo 6. Ciclo de Vida da Inscrição](#page-28-0) [de um Cliente para Benefícios: Da](#page-28-0)**

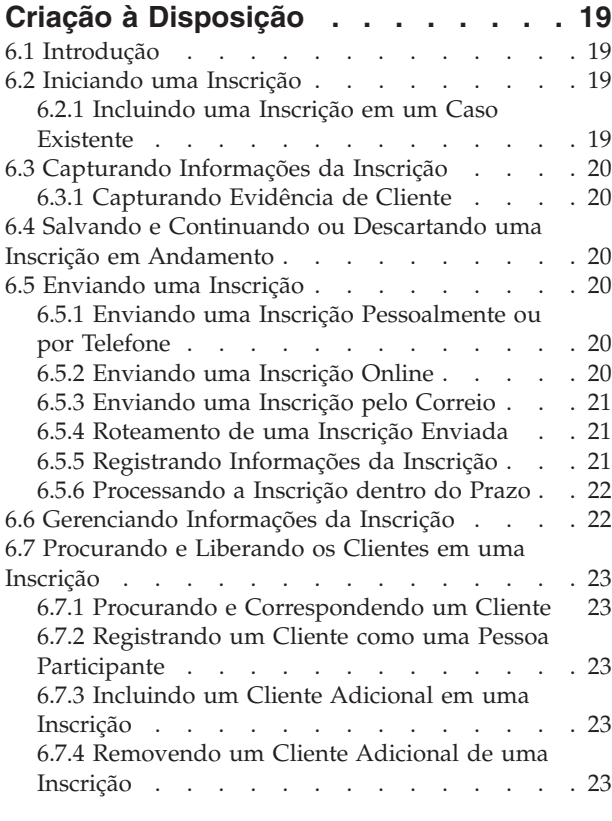

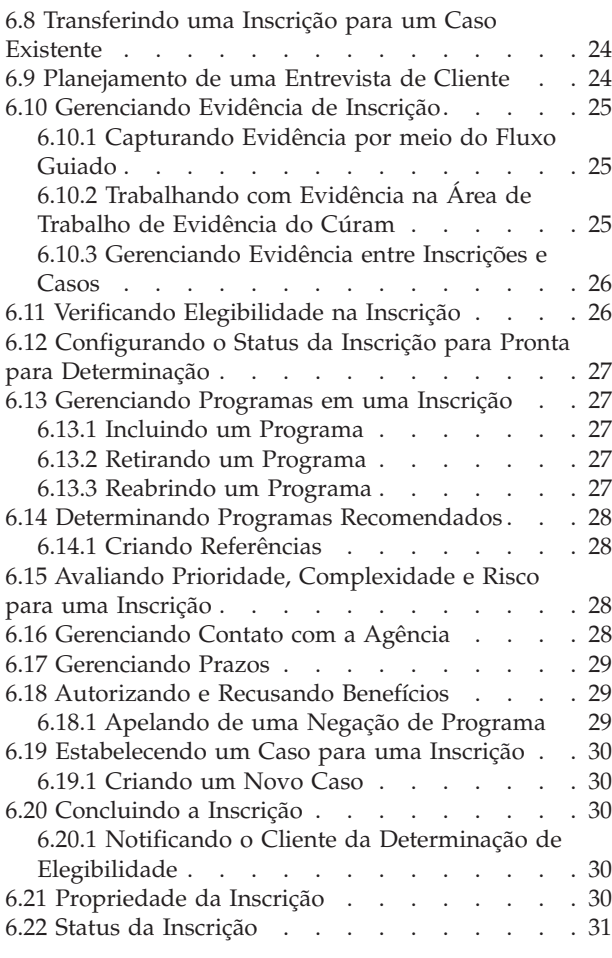

#### **[Capítulo 7. Ajudando um Cliente a](#page-42-0)**

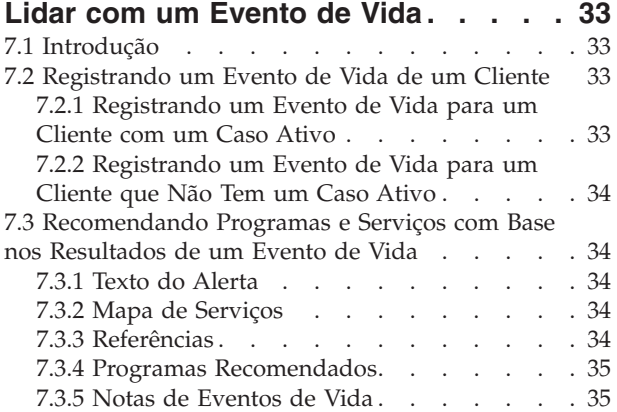

#### **[Capítulo 8. Encaminhando um Cliente a](#page-46-0) [Agências Externas e Fornecedores de](#page-46-0)**

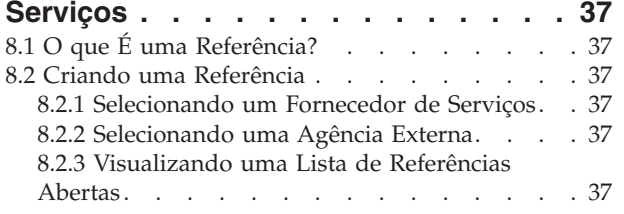

[8.3 O que Ocorre após uma Referência ser Criada? 38](#page-47-0)

#### **[Capítulo 9. Ferramentas do](#page-48-0)**

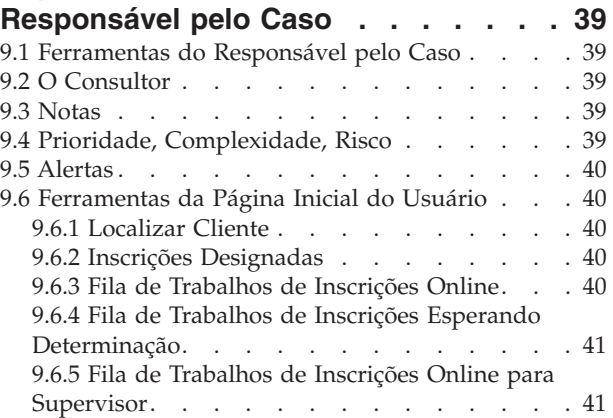

#### **[Capítulo 10. Definindo o Processo de](#page-52-0)**

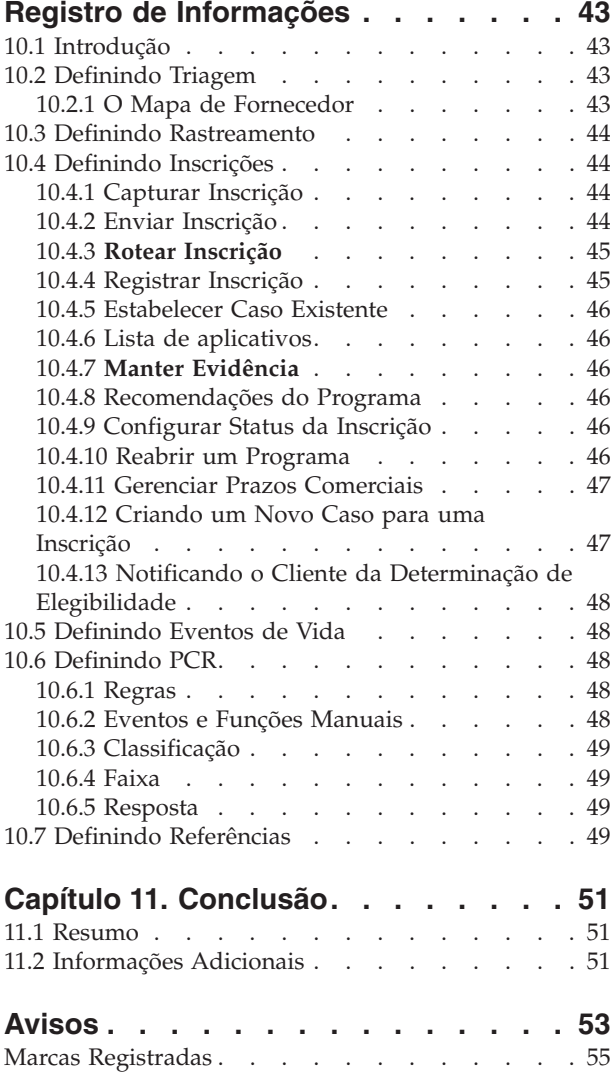

# <span id="page-6-0"></span>**Figuras**

# <span id="page-8-0"></span>**Tabelas**

- 1. Status da Inscrição [. . . . . . . . . . 31](#page-40-0)<br>2. Status do Programa . . . . . . . . . . 32 Status do Programa [. . . . . . . . . . 32](#page-41-0)
- [3. Configurações de Criação de Inscrição e Caso 47](#page-56-0)

# <span id="page-10-0"></span>**Capítulo 1. Introdução**

## **1.1 Propósito**

O propósito deste guia é fornecer uma visão geral do Cúram Common Intake (CCI). Após ler este guia, o leitor deve ter um entendimento claro do CCI, as maneiras que pode ser usado para corresponder as necessidades de um cliente a programas e serviços da comunidade e como ajuda agências a abordarem essas necessidades fornecendo um processo de registro de informações configurável para programas baseados em necessidades.

Para melhor compreender esses conceitos, o guia deve ser lido por completo. O guia não foi projetado para ser usado como um guia de treinamento ou do usuário.

### **1.2 Público**

Este guia é destinado a analistas de negócios trabalhando com uma organização de empresa social. Assume-se que este público esteja familiarizado com os conceitos básicos de Social Enterprise Management (SEM) e tenha um grande conhecimento dos requisitos de negócios da organização.

#### **1.3 Pré-requisito**

O leitor deve estar familiarizado com como a organização entrega benefícios e serviços a clientes. Para melhor entender os tópicos cobertos neste guia, é sugerido que o leitor tenha lido anteriormente o Guia do Cúram Integrated Case Management e o Guia do Cúram Participant.

#### **1.4 Capítulos neste Guia**

A lista a seguir descreve os capítulos dentro deste guia:

#### **Visão Geral do Cúram Common Intake**

Este capítulo discute o objetivo duplo do CCI - fornecer um meio para que os responsáveis realizem as funções necessárias como partir do processo de registro de informações e fornecer uma abordagem colaborativa 'Nenhuma Porta Errada' para o processo de registro de informações para clientes se inscrevendo para benefícios. O capítulo também fornece uma visão geral de alto nível dos principais componentes do CCI.

#### **Identificando o Cliente**

Este capítulo descreve o processo para procurar um cliente e registrá-lo no sistema. Também fornece informações sobre o processo de registro de informações para uma pessoa anônima, manutenção de informações de pessoas e possíveis candidatos e o uso da conta de cidadão no CCI.

#### **Fazendo Triagem de um Cliente e Usando os Resultados para Abordar as Necessidades do Cliente** Este capítulo descreve o processo para efetuar triagem de um cliente para identificar as necessidades do cliente e responder a essas necessidades de maneira apropriada. O capítulo também fornece informações sobre como executar triagem e como os resultados da triagem podem ser usados para responder às necessidades do cliente.

#### **Rastreamento de Clientes para Determinar Elegibilidade em Potencial para Programas**

Este capítulo fornece informações sobre o processo de rastreamento do cliente usado para determinar elegibilidade em potencial para um ou mais programas.

#### **Ciclo de Vida da Inscrição de um Cliente para Benefícios: Da Criação à Disposição**

Este capítulo fornece informações sobre o ciclo de vida de uma inscrição para benefícios da criação à disposição. Ele descreve também os vários componentes do processo de aplicativo e as definições de configuração associadas.

#### **Ajudando um Cliente a Lidar com um Evento de Vida**

Este capítulo descreve o processo para registrar um evento de vida e como os resultados são usados para recomendar programas e serviços para o cliente.

#### **Encaminhando um Cliente a Agências Externas e Fornecedores de Serviços**

Este capítulo fornece informações sobre o que é uma referência e como uma referência é criada e enviada a um fornecedor de serviços da comunidade e/ou uma agência externa.

#### **Ferramentas do Responsável pelo Caso**

Este capítulo fornece informações sobre as ferramentas que estão disponíveis para trabalhadores ao longo do processo de registro de informações, incluindo o consultor, as notas, PCR (Priority, Complexity, Risk), alertas e ferramentas da página inicial do usuário.

#### **Definindo o Processo de Registro de Informações**

Este capítulo fornece uma visão geral dos elementos chave do CCI que podem ser configurados por uma agência para atender suas necessidades.

# <span id="page-12-0"></span>**Capítulo 2. Visão Geral do Cúram Common Intake**

# **2.1 O que É o Cúram Common Intake?**

A maioria das agências Social Enterprise Management (SEM), incluindo agências que lidam com auxílio à renda, assistência infantil e serviços de apoio à família, requer que os clientes concluam um processo de registro de informações para estabelecerem uma solicitação ou caso para os produtos e/ou serviços fornecidos pela agência. Tradicionalmente, as agências SEM têm tido uma abordagem em silo para entrega de produtos e serviços, incluindo o processo de registro de informações. U m único cliente pode precisar passar por um processo de registro de informações semelhante com diversas agências ou responsáveis pelo registro de informações diferentes para receber benefícios ou serviços. As mesmas informações podem ser capturadas diversas vezes e atrasos podem ocorrer subsequentemente enquanto clientes esperam por decisões sobre solicitações antes de decidirem se precisam se inscrever para outros benefícios ou serviços.

O objetivo do Cúram Common Intake (CCI) é duplo. Primeiro, tem como objetivo fornecer um meio para que os trabalhadores em uma agência realizem as funções necessárias como parte do processo de registro de informações de maneira coesa e utilizável. Segundo, tem como objetivo facilitar para as agências o fornecimento de uma abordagem colaborativa de 'Nenhuma Porta Errada' para o processo de registro de informações para clientes se inscrevendo para benefícios. Isso reduz o número de contatos que um cliente precisa fazer para acessar benefícios e/ou serviços em diversas agências, fornecendo aos responsáveis o recurso de realizar o processo de registro de informações entre diversos programas.

#### **2.1.1 Processo de Registro de Informações para Programas Baseados em Necessidades e Programas Baseados em Proteção**

Os processos de registro de informações diferem por agência. Especificamente, o processo de registro de informações para programas baseados em necessidades, como benefícios e salário desemprego, difere muito do processo de registro de informações para um programa baseado em proteção, como assistência social à criança. Para programas baseados em necessidades, o cliente geralmente precisa preencher um formulário de inscrição e a agência determina a elegibilidade para programas com base nas informações fornecidas na inscrição. O processo de registro de informações pode incluir:

- triagem
- rastreamento
- · inscrição
- v autorização de benefícios

Para programas baseados em proteção, o processo é acionado por um relatório de abuso ou negligência, resultando em a agência potencialmente investigar o relatório e determinar medidas para assegurar que o cliente esteja seguro e não corra risco de abuso ou negligência adicional. O processo de registro de informações pode incluir:

- v gerenciamento de alegação
- v avaliação e planejamento de segurança e risco
- processos judiciais
- v gerenciamento de investigação

O CCI foca principalmente processos de registro de informações de programas baseados em necessidades e fornece funcionalidade para os processos de registro de informações a seguir:

- triagem
- eventos de vida
- <span id="page-13-0"></span>• rastreamento
- inscrição
- referências

O CCI permite colaboração entre agências de programas baseados em necessidades e baseados em proteção fornecendo referências de agências externas para, por exemplo, uma agência de assistência social à criança como parte do registro de informações do programa baseado em necessidades. O Cúram fornece um registro de informações de programa baseado em proteção como parte do Cúram Child Services (CCS). Consulte o Guia do Cúram for Child Welfare para obter informações adicionais.

#### **2.1.2 Processo de Registro de Informações Configurável**

O CCI permite que uma agência defina o processo de registro de informações para atender seus requisitos. Por exemplo, uma agência pode desejar incluir etapas de triagem, rastreamento, inscrição, eventos de vida e referências como parte de seu processo de registro de informações. Outra agência pode desejar incluir somente a etapa de inscrição em seu processo de registro de informações. Consulte o [Capítulo 10, "Definindo o Processo de Registro de Informações", na página 43](#page-52-0) para obter informações adicionais.

### **2.1.3 Nenhuma Porta Errada**

A abordagem de Nenhuma Porta Errada fornece aos clientes um gateway universal para serviços da comunidade e programas governamentais. Permite que clientes abordem a agência com o problema que eles precisam resolver, em vez de uma ideia pré-concebida dos programas ou serviços que acreditam que devam receber. Nenhuma Porta Errada fornece aos responsáveis a capacidade de identificar as necessidades do cliente imediatamente e identificar a melhor maneira de continuar com o cliente, por exemplo, encaminhar o cliente a uma agência externa ou serviço da comunidade, rastrear o cliente para elegibilidade ou efetuar uma inscrição para benefícios. Nenhuma Porta Errada também incorpora o conceito de Prioridade, Complexidade, Risco (PCR), em que a agência pode fornecer uma resposta diferenciada com base na situação do cliente. Por exemplo, se um cliente estiver sem teto e em necessidade urgente de alimentação e abrigo, a agência pode priorizar a inscrição desse cliente para benefícios para que seja processada rapidamente e designar um responsável especializado para trabalhar com o cliente.

O CCI fornece uma abordagem flexível para o processo de registro de informações não havendo nenhum caminho configurado que os responsáveis precisam seguir. Cada uma das etapas no processo de registro de informações é opcional para um responsável e o responsável decide sobre o melhor caminho com base nas necessidades do cliente. Por exemplo, se um novo cliente se apresentar em uma agência com diversas necessidades, o responsável pelo registro de informações pode optar por realizar uma triagem para identificar as necessidades básicas do cliente. Quando as necessidades do cliente tiverem sido estabelecidas, podem ser identificados serviços e programas que abordam essas necessidades. O responsável pelo registro de informações pode continuar, então, com um rastreamento para determinar os programas para os quais o cliente está potencialmente elegível e, por fim, concluir uma inscrição para um ou mais dos programas. Outro cliente pode abordar a agência para se inscrever para um programa específico, nesse caso, o responsável pode ignorar as etapas de triagem e rastreamento e continuar diretamente para efetuar uma inscrição para o programa que o cliente está solicitando.

#### **2.1.4 Atribuições de Usuário**

Uma agência pode ter uma ou mais funções de usuário que executam todo o processo de registro de informações ou parte dele. O CCI fornece as funções de usuários a seguir:

#### **Responsável pelo Registro de Informações**

Esse usuário é o primeiro ponto de contato para o cliente na agência e é responsável por determinar as necessidades do cliente e identificar o melhor caminho para abordar essas necessidades. O responsável pelo registro de informações pode realizar processamento de triagem, rastreamento, eventos de vida, referências e inscrição.

#### <span id="page-14-0"></span>**Responsável por Elegibilidade**

Esse usuário é responsável pela determinação e autorização final dos benefícios para um cliente. Esse usuário também pode ser responsável pelo gerenciamento contínuo de elegibilidade e resultado para o cliente quando o processo de registro de informações for concluído. Consulte o Guia do Cúram Integrated Case Management e o Guia do Cúram Outcome Management para obter mais informações.

#### **Supervisor do Responsável pelo Registro de Informações**

Esse usuário é responsável por supervisionar e gerenciar a carga de trabalho dos responsáveis pelo registro de informações em uma agência.

#### **2.2 Abordando as Necessidades do Cliente**

Clientes geralmente abordam uma agência com um programa ou serviço em mente que atenderá suas necessidades. Isso pode resultar em clientes se inscrevem para programas para os quais não são elegíveis ou não estarem cientes de toda a gama de programas ou serviços disponíveis para eles. O CCI aborda esse problema fornecendo recursos para auxiliar o responsável na identificação das necessidades do cliente e, em seguida, determinar a melhor resposta para esse cliente.

Um cliente pode abordar uma agência com uma ou mais necessidades que ele ou ela precisa d ajuda para abordar. As necessidades do cliente são categorizadas de forma ampla da seguinte forma:

- · alimentação
- abrigo
- segurança
- funcionamento
- finanças
- educação

O CCI fornece um recurso de triagem e um recurso de eventos de vida que responsáveis podem usar para identificar as necessidades do cliente e determinar a melhor resposta para o cliente. Seguindo uma triagem ou um evento de vida, o responsável pode continuar com um rastreamento, determinar a elegibilidade em potencial do cliente para programas fornecidos internamente na agência e externamente por outras agências. O responsável também tem a opção de criar uma referência para um fornecedor de serviços da comunidade ou continuar com uma inscrição para benefícios.

#### **2.2.1 Identificando o Cliente**

Quando um cliente aborda a agência, o responsável procura para determinar se ele ou ela é um cliente existente da agência. Se o cliente for novo, o responsável pode registrar o cliente e continuar com o processo de registro de informações. Como alternativa, o responsável pode continuar com uma triagem, um evento de vida ou um rastreamento para um cliente anônimo, se o cliente não desejar se identificar. Consulte o [Capítulo 3, "Identificando o Cliente", na página 7](#page-16-0) para obter informações adicionais.

#### **2.2.2 Determinando as Necessidades de um Cliente Usando Triagem**

A triagem permite que responsáveis determinem rapidamente as necessidades de um cliente ao abordarem a agência. Por exemplo, um cliente pode ter uma necessidade imediata de alimentação para sua família. A triagem identificará essas necessidades e fornecerá uma lista de serviços e programas adequados para ajudar a atender essas necessidades.

#### **2.2.3 Identificando Eventos de Vida do Cliente e Lidando com Eles Efetivamente**

O CCI fornece funcionalidade que permite que a agência lide efetivamente com eventos significativos na vida de um cliente. Por exemplo, um cliente pode entrar em contato com a agência para relatar um evento de vida, como o nascimento de um filho, casamento ou mudança de emprego. O processo para

<span id="page-15-0"></span>gerenciamento de eventos de vida difere com base em se o cliente tem um caso(s) ativo(s) ou não. Se o cliente abordar a agência e informar ao responsável que ocorreu um evento de vida específico e o cliente não tiver um caso ativo, o responsável pode optar por executar um script com estilo de triagem direcionado à captura de informações sobre o evento de vida específico e quaisquer outros eventos de vida relacionados que possam ter ocorrido.

Se o cliente tiver um caso ativo e relatar um evento de vida que afeta o caso, os detalhes do evento de vida podem ser capturados e transmitidos a qualquer caso ativo afetado.

#### **2.2.4 Rastreamento de Clientes para Determinar Elegibilidade em Potencial para Programas**

O CCI fornece a arquitetura subjacente para permitir que uma agência rastreie para elegibilidade. Rastreamento fornece ao responsável a capacidade de determinar se um cliente é potencialmente elegível para um ou mais programas com base nas respostas para um conjunto de perguntas de alto nível. Com base na determinação de um rastreamento, o cliente pode decidir se deseja continuar e se inscrever para benefícios.

Os resultados do rastreamento são determinados por um curto conjunto de regras de elegibilidade que são executadas nas respostas fornecidas por um cliente. O CCI alavanca a infraestrutura do Cúram Intelligent Evidence Gathering (IEG) para permitir que agências configurem os fluxos guiados de rastreamento, especificamente para seus programas.

#### **2.2.5 Processando Aplicativos Clientes para Programas**

Para entrar com uma reclamação para benefícios para a maioria dos programas, um cliente deve enviar uma inscrição. os clientes devem fornecer informações necessárias sobre detalhes pessoais, composição da família, receita, despesas, emprego, educação, etc. Essas informações se tornam evidência na inscrição do cliente e são usadas para determinar elegibilidade. Uma inscrição pode ser enviada por meio dos canais a seguir:

- na agência (pessoalmente)
- por telefone
- v online por meio de um portal do cidadão (o Cúram Citizen Portal ou um sistema externo)
- por correio
- v referência de uma agência para outra

Quando uma inscrição é enviada, há diversas etapas de processamento que são realizadas manualmente pelo responsável ou automaticamente pelo sistema, dependendo da agência e do programa. O responsável pelo registro de informações e o responsável por elegibilidade estão ambos envolvidos nesse processo.

#### **2.2.6 Encaminhando um Cliente para Serviços**

Uma referência é um email que é enviado a um fornecedor ou agência externo, informando aos mesmos que um cliente precisa de seus serviços ou benefícios. O responsável tem o recurso para criar referências para serviços ou programas fornecidos externamente em qualquer estágio do processo de registro de informações. O responsável pode identificar que o cliente se beneficiaria de um serviço ou programa específico enquanto analisa a inscrição ou o rastreamento. Também há pontos no processo em que o sistema recomenda serviços ou programas com base nas informações fornecidas pelo cliente, ou seja, uma triagem e/ou evento de vida. O responsável pode criar referências para esses serviços e programas recomendados fornecidos por agências externas. Para obter informações adicionais, consulte [Capítulo 8,](#page-46-0) ["Encaminhando um Cliente a Agências Externas e Fornecedores de Serviços", na página 37.](#page-46-0)

# <span id="page-16-0"></span>**Capítulo 3. Identificando o Cliente**

# **3.1 Introdução**

O CCI facilita o trabalho da linha de frente executado pelo responsável pelo registro de informações permitindo que procure rapidamente por um cliente e registre mesmo no sistema assim que o cliente contatar a agência. No momento do contato inicial, o responsável pelo registro de informações pode determinar se o cliente já está registrado no sistema ou se ele ou ela é novo para a agência. O cliente pode não ter todas as informações necessárias para um registro completo, portanto, o responsável pelo registro de informações pode executar um registro rápido usando dados mínimos do cliente. Um registro completo pode ser executado em uma data posterior quando todas as informações necessárias estiverem disponíveis. Como alternativa, um cliente pode desejar permanecer anônimo no início do processo de registro de informações. Nesse caso, o responsável pode iniciar o registro de informações para uma pessoa anônima sem inserir quaisquer dados do cliente.

### **3.2 Procurando um Cliente**

O responsável pelo registro de informações inicia o processo de registro de informações procurando o cliente no sistema usando critérios mínimos de procura. O responsável pelo registro de informações pode revisar os resultados de procura e decidir se os detalhes de alguém já registrado no sistema correspondem ao cliente. O responsável pelo registro de informações tem a opção de registrar o cliente como um cliente em potencial ou um cliente totalmente registrado.

A funcionalidade de procura de pessoa é fornecida, o que permite que o responsável pelo registro de informações procure entre todas as pessoas e possíveis candidatos registrados no sistema.

# **3.3 Registrando um Cliente**

O registro do cliente permite que a agência forneça serviços e inscreva clientes em programas. O processo de registro do cliente coloca um cliente em uma função específica e define o tipo de participante do cliente. No CCI, o processo de registro resultará na criação da função de participante de uma pessoa ou de um possível candidato. O sistema armazena informações sobre o participante, incluindo informações pessoais, assim como informações específicas do Registro de Informações Comuns relacionadas a triagens, rastreamentos, inscrições, entrevistas, referências, eventos de vida, notas e casos associados ao participante.

O registro do participante valida que todas as informações necessárias são coletadas. Ele também verifica para determinar se um participante já foi registrado. Isto evita que o mesmo participante seja incluído no sistema mais de uma vez.

### **3.3.1 Iniciando Registro de Informações para uma Pessoa Anônima**

Um cliente pode visitar uma agência para descobrir sua elegibilidade em potencial para programas ou serviços enquanto permanece anônimo. O responsável pelo registro de informações tem o recurso para realizar uma triagem e/ou um rastreamento para um cliente para identificar serviços e/ou programas em potencial que podem ajudar a atender suas necessidades sem procurar o cliente ou registrá-lo no sistema. Se o cliente deseja continuar com o processo de aplicativo, ele ou ela deve fornecer, então, nome e detalhes de endereço.

No CCI, um responsável pelo registro de informações pode iniciar o processo de registro de informações para uma pessoa anônima. Quando o registro de informações é iniciado, o sistema criará um registro de

<span id="page-17-0"></span>possível candidato para a pessoa anônima e designará um identificador exclusivo para o cliente (por exemplo, Pessoa Anônima 1). O responsável pode, então, executar atividades de triagem e rastreamento para o cliente.

### **3.3.2 Registrando um Possível Candidato**

Indivíduos podem ser registrados como possíveis candidatos participantes quando a agência não tiver informações suficientes para registrá-los como pessoa participante. Possíveis candidatos podem ser registrados usando o processo de Registro Rápido. Esse recurso fornece uma maneira de registrar um possível candidato inserindo informações mínimas. Um possível candidato também pode ser registrado como o resultado do processo de registro da pessoa anônima. Possíveis candidatos são modelados de forma semelhante a pessoas participantes, mas há menos requisitos de informações durante o Registro Rápido. Se a agência receber informações adicionais sobre o cliente após registrá-lo como um possível candidato, o possível candidato pode então ser registrado como uma pessoa participante. Para obter informações adicionais sobre possíveis candidatos, consulte o Guia do Cúram Participant.

#### **3.3.2.1 Mesclando um Possível Candidato a um Registro de Pessoa Registrada**

Se for observado que existe um registro de possível candidato e um registro de participante para o mesmo cliente, o registro do possível candidato poderá ser mesclado ao registro do participante. Isso pode ser feito por meio do processo de procura e liberação.

### **3.3.3 Registrando uma Pessoa**

Indivíduos podem ser registrados como pessoas no sistema. O processo de registro da pessoa valida se todas as informações necessárias são coletadas durante o registro. Também verifica para determinar se um participante já foi registrado para evitar a criação dos registros de pessoas duplicados.

Quando o responsável tiver todas as informações necessárias para o cliente, o responsável poderá optar por concluir o registro.

### **3.4 Mantendo Informações da Pessoa e do Possível Candidato**

As informações da pessoa e do possível candidato podem ser mantidas e atualizadas após o registro. Isto é executado manualmente para a maioria das categorias de informações para que os usuários possam manter as informações corretas e atualizadas. Por exemplo, um usuário pode incluir um novo endereço para uma pessoa.

Diversas categorias de informações são incluída e mantidas automaticamente pelo sistema. Por exemplo, registros de triagem são incluídos automaticamente toda vez que o responsável envia uma triagem em nome de um cliente.

Informações comuns para tipos de participante e possível candidato e específicas do CCI, incluem:

- triagens
- rastreamentos
- inscrições
- entrevistas
- referências
- v eventos de vida
- notas

#### <span id="page-18-0"></span>**3.5 Conta de Cidadão**

A conta de cidadão é um recurso no IBM Cúram Universal Access que fornece ao cliente uma maneira rápida e conveniente para se inscrever de forma segura para programas e para que o responsável execute triagens e rastreamentos. Também fornece ao cliente acesso à sua página inicial, inscrições, rastreamentos, triagens, eventos de vida, referências, atividades e informações de contato. O CCI fornece o recurso para o responsável interno criar uma conta de cidadão em nome do cliente e vincular a conta à página inicial da pessoa.

Uma conta pode ser criada para o cliente somente se uma ainda não existir no sistema. O sistema exibe um assistente que permite que o responsável insira as credenciais de login para a conta de cidadão. Assim que o responsável inserir essas informações, a conta de cidadão será criada. Contas de cidadão também podem ser vinculadas à página inicial da pessoa.

**Nota:** A funcionalidade para criar uma conta de cidadão está disponível somente se o cliente também estiver licenciado para o IBM Cúram Universal Access.

Para obter informações adicionais sobre a conta de cidadão, consulte o Guia do Cúram Universal Access.

# <span id="page-20-0"></span>**Capítulo 4. Fazendo Triagem de um Cliente e Usando os Resultados para Abordar as Necessidades do Cliente**

# **4.1 Introdução**

Identificar as necessidades de um cliente e responder a essas necessidades de maneira apropriada é uma função essencial de qualquer agência de serviços sociais. Em um contexto social, todos têm seis necessidades básicas: alimentação, abrigo, saúde, educação, finanças e segurança. Todas essas necessidades estão interligadas em um relacionamento complexo. Quando uma dessas necessidades imediatas não está sendo atendida, é provável que a pessoa esteja sofrendo em outras áreas também. A triagem permite que o responsável determine rapidamente as necessidades de um cliente ao ligarem ou visitarem perguntando um conjunto principal de perguntas fundamentais. O resultado permite que o responsável entenda a situação do cliente com relação às necessidades principais.

No CCI, Triagem pode ser executada pelo responsável resultando em uma lista de serviços adequados, fornecedores de serviços e programas para ajudar a atender as necessidades do cliente. Por exemplo, um cliente chamado João da Silva perdeu o emprego recentemente. Ele chega à agência e é determinado que seus pagamentos mensais de aluguel estão em atraso e tem uma necessidade imediata para alimentação para sua família. A triagem identificará essas necessidades e fornecerá uma lista de serviços e programas adequados para ajudar a atender essas necessidades. Neste exemplo, João pode ser recomendado a se inscrever para amparo de aluguel e assistência alimentar.

Triagem pode ser executada em qualquer momento pelo responsável, mas é geralmente usada quando um cliente precisa de ajuda e ele não está familiarizado com os serviços e programas para os quais está elegível para receber.

#### **4.2 Executando uma Triagem**

Assim que o cliente chega a um escritório da agência ou telefona, uma triagem pode ser executada para constatar as necessidades do cliente. Triagem pode ser executada para uma pessoa anônima, um possível candidato ou uma pessoa registrada.

Ao executar uma triagem, o responsável faz um breve conjunto de perguntas ao cliente com o objetivo de capturar informações sobre a situação do cliente. Respostas para perguntas de triagem são de múltipla escolha, o que significa que uma triagem pode ser executada rapidamente. Uma resposta deve ser fornecida a pelo menos uma das perguntas da triagem para visualizar os resultados.

**Nota:** Quando uma triagem for iniciada, ela não pode ser salva e aberta em um ponto posterior. O responsável pode concluí-la ou descartá-la.

#### **4.3 Resultados da Triagem**

Com base nas respostas que o cliente forneceu, uma lista de serviços da comunidade recomendados, fornecedores de serviços e/ou programas governamentais mais apropriados às necessidades do cliente é exibida para o responsável. Alertas urgentes também podem ser exibidos na página de resultados para destacar quaisquer necessidades emergenciais que o cliente possa ter. Os resultados são derivados usando um conjunto de Regras de Elegibilidade (CER) do Cúram que é executado após o responsável ter enviado as respostas da triagem. A partir dos resultados de uma triagem, o responsável pelo registro de informações pode fazer o seguinte:

- v criar referências para serviços da comunidade e/ou agências de programas externos,
- v continuar a rastrear o cliente para elegibilidade em potencial para programas recomendados,
- inscrever para benefícios,

<span id="page-21-0"></span>v responder a uma emergência se uma for identificada.

Um histórico de recomendações de triagem é mantido para cada triagem concluída. O registro de histórico armazena a data e hora da triagem, alertas e os programas e serviços recomendados. As seções abaixo descrevem esses recursos em mais detalhes.

#### **4.3.1 Texto do Alerta**

Com base nas respostas fornecidas pelo cliente, pode ser necessário alertar o responsável sobre informações importantes. Por exemplo, se o cliente tiver respondido que ele ou ela tem uma necessidade emergencial, então, pode ser necessário informar o responsável para que ligue para serviços emergenciais imediatamente. Diversos alertas podem ser exibidos com base nas respostas do cliente. Alertas podem ser definidos no conjunto de regras de triagem e, subsequentemente, exibidos na guia de resultados de triagem.

#### **4.3.2 Mapeando Serviços para Fornecedores**

O CCI fornece ao responsável uma lista de serviços da comunidade recomendados para abordar as necessidades básicas do cliente. Fornecedores de serviços recomendados são exibidos em um mapa que permite que o responsável selecione facilmente o serviço mais apropriado. Diversos serviços selecionados são exibidos inicialmente, o que evita que muitos fornecedores sejam exibidos no mapa.

O mapa exibe fornecedores específicos para a agência e para o local do cliente. O mapa também permite que o responsável procure fornecedores em uma área específica. Por exemplo, se o responsável inserir 'Springfield', então, todos os fornecedores para os serviços selecionados na área de Springfield serão exibidos no mapa.

#### **4.3.2.1 Visualizando Detalhes do Fornecedor**

O CCI fornece informações detalhadas do fornecedor para permitir que o responsável localize o fornecedor mais adequado às necessidades do cliente. Os detalhes do fornecedor são acessados selecionando o fornecedor no mapa. Uma vez selecionado, o responsável pelo registro de informações pode optar por visualizar informações adicionais sobre o fornecedor.

#### **4.3.3 Encaminhando Clientes a Serviços da Comunidade**

Alinhados à abordagem de nenhuma Porta Errada, os responsáveis podem encaminhar clientes a fornecedores de serviços da comunidade que possivelmente poderão ajudar a atender suas necessidades básicas. A agência pode não fornecer um programa para a necessidade do cliente ou o cliente pode ser considerado inelegível para um programa. Nessas ocorrências, o responsável pode encaminhar o cliente para um fornecedor de serviços que possa ser capaz de ajudar.

Os responsáveis podem criar referências para fornecedores de serviços da comunidade com base nos resultados da triagem para o cliente. A referência é um formulário simples que é preenchido com as informações do fornecedor e quaisquer informações de contato do cliente disponíveis. Os campos de nome no formulário são editáveis para facilitar o cenário em que uma referência é criada para uma pessoa anônima e o cliente deseja fornecer seu nome. O responsável pode enviar, editar ou excluir uma referência de serviço da comunidade não enviada. Ao optar por enviar uma referência, a referência será enviada ao fornecedor por email.

#### **4.3.4 Recomendando Programas Governamentais para Clientes**

Além de fornecer detalhes ao responsável sobre serviços da comunidade que atendem as necessidades do cliente, o sistema também fornece informações sobre programas governamentais para os quais o cliente pode ser elegível. A partir dos resultados de uma triagem, um responsável pode rastrear, inscrever ou criar uma referência para diversos programas governamentais que podem atender as necessidades do cliente. Dependendo das respostas fornecidas pelo cliente no script de pergunta, o conjunto de regras CER identificará programas fornecidos internamente por essa agência ou externamente por outras agências. Para os programas internos recomendados, o responsável tem a capacidade de rastrear ou

<span id="page-22-0"></span>inscrever para benefícios. Para obter informações adicionais sobre rastreamento e o processo de registro de informações de inscrição, consulte [Capítulo 5, "Rastreamento de Clientes para Determinar](#page-24-0) [Elegibilidade em Potencial para Programas", na página 15](#page-24-0) e [Capítulo 6, "Ciclo de Vida da Inscrição de](#page-28-0) [um Cliente para Benefícios: Da Criação à Disposição", na página 19.](#page-28-0)

Quando um programa é fornecido por uma agência externa, o responsável pode optar por rastrear para o programa ou criar uma referência para a agência em nome do cliente. O CCI fornece a capacidade de criar uma referência para uma agência externa a partir da página de resultados da triagem usando um processo de assistente em 2 etapas. O assistente é preenchido com os detalhes do programa e quaisquer informações de contato do cliente disponíveis. O responsável pode enviar, editar ou excluir uma referência de programa não enviada. Essas três ações podem ser executadas em referências não enviadas. Ao optar por enviar uma referência, a referência será enviada ao fornecedor por email. Para obter informações adicionais sobre referências, consulte [Capítulo 8, "Encaminhando um Cliente a Agências](#page-46-0) [Externas e Fornecedores de Serviços", na página 37.](#page-46-0)

### **4.3.5 Fornecendo Ajuda Contextual para Responsáveis pelo Caso**

O consultor é uma ferramenta que fornece dicas e lembretes contextuais para o responsável durante o processo de registro de informações. Quando o consultor é acessado a partir da triagem, ele exibe aviso com base nos dados inseridos durante a triagem. O aviso guia o responsável na direção das áreas que podem requerer atenção. Por exemplo, o aviso pode informar ao responsável que, com base nos resultados de triagem mais recentes, o cliente deve ser rastreado para assistência alimentar e ajuda monetária e fornecerá um link para programas adequados com base nos resultados da triagem. A partir disso, o responsável pode optar por concluir o processo de rastreamento para os programas recomendados. Para obter informações adicionais sobre o consultor, consulte [9.2, "O Consultor", na](#page-48-0) [página 39.](#page-48-0)

### **4.3.6 Notas de Triagem**

O responsável pode capturar e manter notas relacionadas especificamente a um registro de triagem. A funcionalidade de notas é acessada a partir da guia de resultados da triagem. Para obter informações adicionais sobre notas, consulte [Capítulo 9, "Ferramentas do Responsável pelo Caso", na página 39.](#page-48-0)

# <span id="page-24-0"></span>**Capítulo 5. Rastreamento de Clientes para Determinar Elegibilidade em Potencial para Programas**

# **5.1 Introdução**

Este capítulo fornece detalhes sobre rastreamento para elegibilidade que permite que um cliente determine se ele ou ela é potencialmente elegível para um ou mais programas com base em um conjunto de perguntas guiadas de alto nível configuradas pela agência.

O responsável pelo registro de informações pode executar um rastreamento para uma pessoa anônima, um possível candidato ou uma pessoa registrada. A elegibilidade em potencial para os programas selecionados é determinada executando regras de elegibilidade com relação às respostas do cliente para as perguntas. O CCI fornece a infraestrutura para permitir que uma agência determine suas próprias regras de rastreamento. Uma lista de programas governamentais recomendados mais apropriados para as necessidades do cliente é, então, exibida para o responsável. Alertas urgentes também podem ser exibidos se o sistema identificar que o cliente tem uma necessidade emergencial.

Quando um rastreamento é concluído, o responsável pelo registro de informações tem a opção de se inscrever para programas disponíveis na agência, criar referências para programas disponíveis de agências externas ou responder a uma emergência se uma for identificada.

Um histórico de recomendações de rastreamento é mantido para cada rastreamento concluído e é acessado a partir da lista de rastreamentos para a pessoa. O registro de histórico armazena a data e hora do rastreamento, alertas e os programas recomendados.

O CCI não tem nenhum script ou regra de rastreamento pré-configurado, no entanto, a infraestrutura subjacente permite que uma agência configure seus próprios scripts e regras para os programas que deseja ter disponível para seus trabalhadores.

#### **5.2 Rastreamento de um Cliente para Elegibilidade em Potencial**

CCI fornece flexibilidade para permitir que um responsável pelo registro de informações rastreie um cliente a partir de diversas áreas diferentes na inscrição. O responsável pelo registro de informações pode rastrear para elegibilidade a partir da página de recomendações da triagem. Como alternativa, o responsável pelo registro de informações pode ignorar a triagem e ir diretamente para o rastreamento para elegibilidade. O rastreamento para elegibilidade é uma etapa opcional para o responsável pelo registro de informações, ele ou ela pode optar por ignorar a etapa completamente ou retornar a ela em um estágio posterior no processo. Se uma inscrição tiver sido recebida por meio do portal online, ou pelo correio, é menos provável que o responsável pelo registro de informações realize rastreamento para elegibilidade, já que o próprio cliente já tomou a decisão de enviar uma inscrição.

### **5.2.1 Rastreamento para um Programa Específico ou uma Gama de Programas**

Algumas agências executam somente um tipo de rastreamento em seus clientes, enquanto que outras agências podem executar diversos rastreamentos. Para abordar esses requisitos variados, o CCI fornece o recurso para configurar o uso de rastreamento único ou diversos rastreamentos no sistema. Por exemplo, uma agência pode optar por configurar diversas categorias de rastreamento para executar um rastreamento de serviços de saúde e da pessoa e um rastreamento de seguro-desemprego para seus clientes. Quando diversos rastreamentos são configurados no sistema, a primeira etapa no processo de rastreamento é selecionar a categoria de rastreamento. Se a opção de rastreamento único for configurada

<span id="page-25-0"></span>no sistema, então, a seleção da categoria de rastreamento tem bypass efetuado e o responsável pelo caso é trazido diretamente para o novo rastreamento. Aqui ele pode selecionar os programas para os quais o cliente deve ser rastreado.

Assim que o responsável pelo registro de informações inicia o script de rastreamento, um conjunto de perguntas guiadas são feitas (com base no script configurado da agência), no final das quais as regras configuradas são executadas para determinar elegibilidade em potencial para programas configurados pela agência.

Os resultados o rastreamento são uma referência de elegibilidade em potencial e não uma garantia de que o cliente estará elegível para qualquer coisa. Os resultados podem formar a base de uma decisão pelo cliente de se o processo de registro de informações deve continuar ou não. Se o cliente optar por não continuar, então, o responsável pelo registro de informações pode direcioná-lo a outras agências ou fornecedores de serviços que possivelmente poderão ajudar. Se o cliente decidir continuar com uma solicitação, então, o responsável pelo registro de informações pode iniciar a inscrição para qualquer programa para o qual a agência configurou um processo de inscrição.

Rastreamento do CCI permite que o responsável descarte o rastreamento sem salvá-lo ou salve-o para conclusão posterior. Para evitar a criação de registros duplicados de rastreamento em andamento, o usuário não pode criar um novo rastreamento para um programa que já tem um rastreamento em andamento. Por exemplo, o responsável pelo registro de informações começa a rastrear um cliente para um programa de assistência social e salva o script de rastreamento em andamento. Posteriormente, quando o responsável inicia um novo rastreamento para programas de assistência infantil e assistência médica para o mesmo cliente, ele ou ela deve continuar ou descartar o rastreamento em andamento existente para o programa de assistência social.

### **5.2.2 Programas para os quais Clientes Podem Passar por Rastreamento**

A agência pode configurar os programas para os quais clientes podem passar por rastreamento. As regras de negócios configuradas são aplicadas aos dados reunidos para determinar elegibilidade em potencial para os programas. Cada programa deve ter seu próprio conjunto de regras de negócios que são usadas para determinar elegibilidade.

### **5.2.3 Capturando Evidência de Cliente para um Rastreamento**

A agência pode configurar uma ampla gama de tipos de evidência para um rastreamento. Um rastreamento pode ser enviado quando o mínimo de informações necessárias tiver sido inserido. Grupos de perguntas são apresentados sequencialmente, as respostas das quais são preenchidas pelo responsável pelo caso à medida que o rastreamento progride. As perguntas podem ser categorizadas, com base no tipo de informações sendo capturadas na inscrição, por exemplo, lar, benefícios, receita, recursos e despesas. O CCI alavanca a infraestrutura do Cúram Intelligent Evidence Gathering (IEG) para permitir que agências configurem fluxos guiados de rastreamento especificamente para os programas disponíveis.

#### **5.3 Recomendando Programas para Clientes com Base em Resultados de Rastreamento**

Com base nas respostas fornecidas pelo cliente, os resultados para os programas que o responsável selecionou para rastreamento são exibidos para o responsável. Os resultados do rastreamento informam o responsável se o cliente é potencialmente elegível para o programa para o qual foi rastreado e fornecem uma descrição curta da determinação de elegibilidade. Alertas urgentes também podem ser exibidos para destacar informações importantes. Os resultados são determinados usando um Conjunto de Regras de Elegibilidade (CER) do Cúram que é executado após o responsável ter enviado as respostas da triagem.

<span id="page-26-0"></span>Assim que um rastreamento for concluído, o responsável pelo registro de informações pode inscrever para programas disponíveis na agência em nome do cliente, criar referências para programas disponíveis de agências externas ou responder a uma emergência se uma for identificada.

#### **5.3.1 Inscrevendo-se para Programas com Base nos Resultados de Rastreamento**

O sistema pode ser configurado para fornecer informações sobre programas governamentais para os quais o cliente por ser elegível. Informações sobre programas para os quais elegibilidade não pôde ser determinada também são exibidas. Dos resultados de rastreamento, um responsável pode visualizar uma lista de programas disponíveis na agência e programas disponíveis de agências externas.

Com base nos resultados do rastreamento, um responsável pode inscrever ou criar uma referência para diversos programas governamentais diferentes. O responsável pode iniciar uma inscrição para os programas que estão disponíveis na agência. Quando um programa é fornecido por uma agência externa, o responsável pode optar por criar uma referência para a agência em nome do cliente. O CCI fornece a capacidade de criar uma referência para uma agência externa com base nos resultados de um rastreamento usando um processo de assistente em 2 etapas. Para obter informações adicionais sobre o processo de referência, consulte [Capítulo 8, "Encaminhando um Cliente a Agências Externas e](#page-46-0) [Fornecedores de Serviços", na página 37.](#page-46-0)

#### **5.3.2 Texto do Alerta**

Com base nas respostas fornecidas pelo cliente, pode ser necessário alertar o responsável sobre informações importantes. Por exemplo, se o cliente tiver uma necessidade emergencial, então, pode ser necessário informar o responsável para que ligue para serviços emergenciais imediatamente. Diversos alertas podem ser exibidos com base nas respostas do cliente.

#### **5.3.3 Notas de Rastreamento**

NO CCI, o responsável tem a capacidade de capturar e manter notas relacionadas especificamente a um registro de rastreamento. Para obter informações adicionais sobre notas, consulte [Capítulo 9, "Ferramentas](#page-48-0) [do Responsável pelo Caso", na página 39.](#page-48-0)

# <span id="page-28-0"></span>**Capítulo 6. Ciclo de Vida da Inscrição de um Cliente para Benefícios: Da Criação à Disposição**

# **6.1 Introdução**

Para entrar com uma reclamação por benefícios para a maioria dos programas baseados em necessidades, um cliente deve enviar uma inscrição, fornecendo informações necessárias sobre detalhes pessoais, receita, despesas, emprego, educação, etc. Essas informações se tornam evidência e são usadas para determinar elegibilidade para programas.

Quando uma inscrição é enviada, há diversas etapas de processamento que são realizadas manualmente pelo responsável ou automaticamente pelo sistema, dependendo da agência e do programa. O responsável pelo registro de informações e o responsável por elegibilidade estão ambos envolvidos nesse processo. Dependendo da estrutura organizacional na agência, um responsável pelo registro de informações geralmente é responsável por reunir e validar todos os dados da inscrição. Quando a inscrição for concluída, ela será passada ao responsável por elegibilidade para determinação e autorização de benefícios.

### **6.2 Iniciando uma Inscrição**

Dependendo da política e das configurações da agência, o responsável tem a opção de iniciar uma inscrição a partir de diversos locais no CCI. Uma inscrição pode ser iniciada a partir das áreas a seguir do CCI:

- v resultados de triagem, evento de vida ou rastreamento,
- v a lista das inscrições do cliente,
- v o consultor, se configurado por um administrador.

Se diversos tipos de inscrições tiverem sido configurados por um administrador, o responsável pelo registro de informações pode selecionar com qual inscrição continuar. Se diversos tipos de programas tiverem sido configurados por um administrador para um tipo de inscrição específica, o responsável pelo registro de informações pode selecionar com qual(ais) programa(s) continuar.

Uma inscrição sempre é iniciada para um cliente principal e, dependendo do tipo de inscrição, o responsável pode ter a opção de incluir clientes adicionais na inscrição, por exemplo, os membros da família que residem com o cliente principal. Após iniciar a inscrição, o cliente principal não pode ser alterado.

#### **6.2.1 Incluindo uma Inscrição em um Caso Existente**

O responsável pelo registro de informações também pode optar por incluir uma inscrição em um caso existente para um cliente existente no sistema. Por exemplo, se o cliente tiver um caso de assistência alimentar existente e decidir se inscrever para ajuda monetária, o responsável pelo registro de informações pode optar por incluir uma inscrição no caso existente para o cliente. A inscrição então se torna associada ao caso integrado existente e qualquer nova evidência reunida sobre a inscrição será incluída no caso existente. Consulte [6.19, "Estabelecendo um Caso para uma Inscrição", na página 30](#page-39-0) para obter mais detalhes.

### <span id="page-29-0"></span>**6.3 Capturando Informações da Inscrição**

Informações básicas necessárias para enviar a inscrição, como o nome e o endereço do cliente, são capturadas por meio de um conjunto de perguntas guiadas. Grupos de perguntas são apresentados sequencialmente, as respostas das quais são preenchidas pelo responsável pelo caso à medida que a inscrição progride. As perguntas podem ser categorizadas, com base no tipo de informações sendo capturadas na inscrição, por exemplo, lar, emprego, despesas, recursos. O CCI alavanca a infraestrutura do Cúram Intelligent Evidence Gathering (IEG) para permitir que agências configurem fluxos guiados de inscrição especificamente para seus programas.

### **6.3.1 Capturando Evidência de Cliente**

Uma inscrição pode ser enviada assim que as informações mínimas necessárias tiverem sido inseridas. Para programas em que uma entrevista com o responsável pelo registro de informações também é necessária, como para assistência alimentar, as etapas de inscrição e entrevista são mescladas, de forma que os detalhes da inscrição e os detalhes adicionais geralmente capturados no estágio da entrevista, como detalhes de receita ou despesa, possam ser capturados ao mesmo tempo continuando o fluxo guiado. Como alternativa, o responsável pelo registro de informações pode capturar a evidência restante usando a funcionalidade do Cúram Evidence Management, assim que a inscrição tiver sido enviada.

**Nota:** A funcionalidade do Cúram Evidence Management está disponível somente se a evidência para o programa for gerenciada no Cúram.

### **6.4 Salvando e Continuando ou Descartando uma Inscrição em Andamento**

O responsável pelo registro de informações tem a opção de encerrar a inscrição em qualquer ponto durante o fluxo guiado. Ele ou ela pode salvar a inscrição em andamento para que possa ser continuada em um estágio posterior ou pode descartar a inscrição completamente com base nos desejos do cliente.

#### **6.5 Enviando uma Inscrição**

Para registrar a inscrição com a agência, a inscrição deve ser enviada. A inscrição enviada é um registro oficial que o cliente usou para se inscrever para programa(s) solicitado(s). Na maioria das agências, o cliente precisa concordar com um conjunto de direitos e responsabilidades especificado pela agência e também confirmar que as informações fornecidas são precisas e verdadeiras ao enviar a inscrição. Quaisquer dados considerados fraudulentos podem resultar em uma solicitação fraudulenta.

Muitas agências fornecem diversos canais para clientes para enviar inscrições para programas. O CCI suporta os canais a seguir para envios de inscrição:

- na agência (pessoalmente)
- por telefone
- v online por meio de um portal do cidadão (o IBM Cúram Universal Access ou outro sistema externo)
- por correio

### **6.5.1 Enviando uma Inscrição Pessoalmente ou por Telefone**

Quando o responsável pelo registro de informações captura uma inscrição para um cliente que está na agência ou por telefone, o responsável tem a opção de enviar a inscrição em qualquer estágio assim que as informações obrigatórias tiverem sido capturadas por meio do fluxo guiado da inscrição.

### **6.5.2 Enviando uma Inscrição Online**

Uma agência pode configurar que inscrições enviadas online sejam roteadas ao CCI para processamento. O sistema pode ser configurado para rotear a inscrição para o responsável pelo registro de informações ou para a fila de trabalhos quando processamento adicional for necessário. Para alguns programas,

<span id="page-30-0"></span>seguro-desemprego, por exemplo, o objetivo é processar a maioria das inscrições online automaticamente sem envolvimento do responsável. Se a inscrição tiver sido concluída pelo cliente sem problemas ou informações ausentes, então, a inscrição poderá ser processada automaticamente. Para outros programas, assistência alimentar, por exemplo, o responsável pelo registro de informações sempre precisa revisar e capturar informações adicionais sobre uma inscrição.

# **6.5.3 Enviando uma Inscrição pelo Correio**

Quando um cliente envia uma inscrição por correio, a sala de correspondência da agência recebe a inscrição e roteia a mesma ao responsável pelo registro de informações apropriado ou à fila de trabalhos para processamento. Algumas agências podem ter sistemas de escaneamento ou de gerenciamento de documento, nesse caso, a inscrição pode ser anexada a um email ou tarefa e designada a um responsável pelo registro de informações ou a uma fila de trabalhos. O responsável pelo registro de informações revisa os detalhes inseridos na inscrição e decide como continuar. A maioria as inscrições em papel não contém o mesmo nível de detalhes que as inscrições online e informações obrigatórias não podem ser impingidas, portanto, o responsável pelo registro de informações deve decidir se ele ou ela tem informações suficientes para processar a inscrição. Na maioria dos casos, o responsável pelo registro de informações planejará uma entrevista com o cliente para capturar quaisquer informações necessárias restantes.

Se as informações obrigatórias necessárias para enviar o fluxo guiado da inscrição estiverem disponíveis, o responsável pode capturar essas informações por meio do fluxo guiado da inscrição, configurar a data de entrega da inscrição para a data apropriada (com base na política da agência para configurar a data de entrega de inscrições recebidas pelo correio) e enviar a inscrição de forma que os detalhes sejam armazenados no sistema.

### **6.5.4 Roteamento de uma Inscrição Enviada**

Uma inscrição pode ser roteada para uma fila de trabalhos, para um usuário específico ou grupo de usuários com base em como a agência configurou sua política de roteamento.

A configuração padrão para o CCI é rotear inscrições enviadas online para uma fila de trabalhos de inscrições online. O responsável pelo registro de informações pode acessar a fila de trabalhos a partir da página inicial do usuário ou por meio da lista de filas de trabalhos da caixa de entrada do responsável. O responsável pode visualizar as inscrições na fila de trabalhos de inscrição online e designar a inscrição para ele ou ela mesmo.

Inscrições enviadas na agência são, por padrão, designadas ao responsável que enviou a inscrição.

#### **6.5.5 Registrando Informações da Inscrição**

Para inscrições processadas na agência, os detalhes da inscrição, as informações do cliente e a evidência capturada na inscrição são registrados no sistema quando a inscrição é enviada. Quando o usuário opta por criar uma nova inscrição, um caso integrado é criado e associado à inscrição quando é enviado e a evidência é armazenada no caso. Se o usuário optar por incluir uma inscrição em um caso existente, a evidência é registrada no caso existente. O responsável pelo registro de informações tem a capacidade de visualizar e editar os dados registrados na inscrição assim que for enviada. O sistema também retém uma cópia somente leitura das informações enviadas na inscrição para registros da agência.

#### **6.5.5.1 Registrando Detalhes da Inscrição e Data da Inscrição**

O sistema registra detalhes da inscrição, como a data de entrega da inscrição e o método de recebimento. Um registro dos programas para os quais foi feita inscrição também é associado à inscrição.

A data da inscrição é configurada automaticamente para inscrições enviadas online. A data é configurada para a data de hoje se a inscrição for enviada no horário comercial da agência/escritório local. A data é configurada para o próximo dia útil se a inscrição for enviada fora do horário comercial da

<span id="page-31-0"></span>agência/escritório local. O horário comercial da agência é determinado com base no local raiz da agência, configurado no Cúram Administration Manager (consulte o Guia do Cúram Location Administration para obter informações adicionais).

A data da inscrição pode ser configurada manualmente pelo responsável pelo registro de informações por inscrições capturadas na agência, mas o padrão é a data de hoje. O responsável pelo registro de informações também pode editar a data da inscrição nas inscrições que foram enviadas.

#### **6.5.5.2 Registrando Informações do Cliente**

As informações pessoais fornecidas por um cliente na inscrição, como endereço, data de nascimento, etc., são registradas no sistema para o cliente. Além disso, se a inscrição capturar quaisquer clientes adicionais, por exemplo, qualquer outro membro da família que resida com o cliente, o sistema registra os detalhes pessoais desses clientes também. Clientes adicionais são registrados com um tipo de participante de cliente em potencial quando a inscrição for enviada. O responsável pelo registro de informações pode procurar e corresponder esses clientes a clientes existentes no sistema quando a inscrição for enviada.

#### **6.5.5.3 Registrando Evidência**

A evidência capturada no aplicativo é mapeada para registros de evidência quando o aplicativo é enviado e está disponível para visualização e atualização pelo responsável.

### **6.5.6 Processando a Inscrição dentro do Prazo**

A maioria das agências impõe limites de tempo dentro dos quais uma inscrição para benefícios deve ser processada. Por exemplo, inscrições para assistência alimentar devem ser processadas do envio à autorização no prazo de 30 dias. O CCI fornece o recurso para uma agência configurar os limites de tempo para processamento dos programas em uma inscrição. Os cronômetros da inscrição são configurados assim que a inscrição é enviada.

### **6.6 Gerenciando Informações da Inscrição**

Quando uma inscrição é enviada, o responsável tem o recurso para visualizar, incluir, remover e atualizar as informações capturadas na inscrição, incluindo:

- clients
- programas
- temporizadores
- entrevistas
- evidência
- v verificações de elegibilidade
- v casos relacionados
- $\cdot$  PCR
- $\cdot$  notas
- anexos
- · comunicação

O CCI também fornecer uma Lista de Afazeres da Inscrição, o que exibe as tarefas s que o responsável deve concluir para concluir o processamento da inscrição. Os itens exibidos na lista de Afazeres são determinados e exibidos por regras CER, em execução na Infraestrutura do consultor. Exemplos de tarefas que o responsável pode precisar para concluir na inscrição incluem registrar todos os clientes em potencial como pessoas, resolver problemas de evidência e capturar verificações.

#### <span id="page-32-0"></span>**6.7 Procurando e Liberando os Clientes em uma Inscrição**

Para processar uma inscrição, todos os clientes da inscrição devem estar registrados no sistema. Se o cliente enviou uma inscrição online ou o responsável pelo registro de informações preencheu um registro rápido do cliente, o cliente será registrado como um possível candidato. Para programas referentes à família do cliente, como assistência alimentar, todos os membros da família que constam na inscrição também serão registrados como possíveis candidatos. O responsável pelo registro de informações deve resolver possíveis candidatos determinando se o candidato é uma correspondência com qualquer pessoa registrada existente no sistema ou se deve ser registrado como uma nova pessoa. Clientes adicionais também podem ser incluídos ou removidos de uma inscrição.

O CCI alavanca a funcionalidade de participante do Cúram para procurar, corresponder e registrar possíveis candidatos como pessoas. Consulte o Guia do Cúram Participant para obter informações adicionais sobre os diferentes tipos de participantes no Cúram.

Esse processo de procura e liberação é descrito nas seções abaixo.

**Nota:** O solicitante principal em uma inscrição não pode ser alterado nem removido após o envio da inscrição.

#### **6.7.1 Procurando e Correspondendo um Cliente**

Quando uma inscrição for recebida, o responsável pelo registro de informações procura e identifica possíveis correspondências para o cliente em potencial. Ao receber as possíveis correspondências, o responsável pelo registro de informações decide se uma pessoa registrada é uma correspondência ao cliente. Se uma correspondência for localizada, os detalhes do cliente em potencial podem ser mesclados aos detalhes da pessoa registrada. O sistema cria registros adicionais para a pessoa registrada se detalhes como o endereço e o número do telefone são diferentes entre o cliente em potencial e a pessoa. Uma mensagem será exibida para o responsável pelo registro de informações para informar sobre quaisquer novos registros.

#### **6.7.2 Registrando um Cliente como uma Pessoa Participante**

Se não for localizada uma correspondência para o cliente, então, o responsável pelo registro de informações registra o cliente em potencial como uma pessoa, capturando e verificando os detalhes pessoais do cliente, como nome, endereço e data de nascimento.

### **6.7.3 Incluindo um Cliente Adicional em uma Inscrição**

Clientes adicionais podem ser incluídos na inscrição. Por exemplo, se o responsável tiver enviado uma inscrição para assistência alimentar com somente as informações mínimas necessárias, os membros adicionais da família podem não ter sido capturados, portanto, o responsável pode incluí-los em um estágio posterior, por exemplo, durante a entrevista do cliente.

O responsável realiza uma procura inicial pelo cliente adicional e, se o cliente ainda não estiver registrado no sistema, o responsável registra o cliente como uma pessoa. O responsável também deve inserir a data na qual o cliente deve ser considerado como incluído na inscrição. Por exemplo, para assistência alimentar, seria a data na qual o cliente se mudou para a residência, se essa data for posterior à data da inscrição.

#### **6.7.4 Removendo um Cliente Adicional de uma Inscrição**

Clientes podem ser removidos de uma inscrição. Por exemplo, se o cliente enviou uma inscrição online com alguns membros adicionais da família listados em erro, o responsável pode remover os membros da família se informado pelo cliente que não são mais válidos. O responsável pelo registro de informações pode remover qualquer cliente da inscrição com a exceção do cliente principal, que não pode ser removido.

#### <span id="page-33-0"></span>**6.8 Transferindo uma Inscrição para um Caso Existente**

Se qualquer um dos clientes associados à inscrição já existir como uma pessoa registrada no sistema, quaisquer casos integrados existentes que o cliente tiver devem ser revisados pelo responsável pelo registro de informações e ele ou ela deve decidir se a nova inscrição deve ser transferida para o caso existente.

A opção para transferir uma inscrição não está disponível até que todos possíveis candidatos na inscrição tenham sido correspondidos a uma pessoa registrada existente ou totalmente registrados. Quando o responsável optar por transferir a inscrição, a inscrição é associada ao caso existente. Os dados da inscrição, incluindo os dados do participante e evidência, são transferidos com a inscrição. A evidência é incluída no caso existente com um status em edição.

Quando uma inscrição é transferida, a evidência no caso existente e a evidência que foi transferida na inscrição devem ser reconciliadas manualmente pelo responsável pelo registro de informações. Problemas de evidência, como evidência conflitante, podem ser identificados pelo consultor quando a inscrição tiver sido transferida e destacados na área de trabalho de evidência para a inscrição (consulte [6.10,](#page-34-0) ["Gerenciando Evidência de Inscrição", na página 25\)](#page-34-0).

O responsável pelo registro de informações também pode desfazer uma transferência caso tenha transferido erroneamente a inscrição para um caso existente. Isso remove a associação entre a inscrição e o caso existente e associa a inscrição novamente ao novo caso integrado que foi inicialmente criado quando a inscrição foi enviada. Consulte [6.19, "Estabelecendo um Caso para uma Inscrição", na página](#page-39-0) [30](#page-39-0) para obter informações adicionais sobre como estabelecer um caso para uma inscrição.

#### **6.9 Planejamento de uma Entrevista de Cliente**

Os responsáveis pelo registro de informações podem planejar entrevistas de clientes para concluir uma inscrição. Para alguns programas, uma entrevista sempre é necessária com o cliente antes da determinação da elegibilidade, por exemplo, para assistência alimentar e ajuda monetária. Para outros programas, uma entrevista com o cliente é necessária somente se houver problemas, como informações ausentes ou conflitantes no formulário de inscrição enviado, por exemplo, para seguro-desemprego.

Quando o cliente estiver no escritório com o funcionário da agência ou no telefone, a etapa de inscrição e entrevista pode ocorrer ao mesmo tempo. Quando o cliente não estiver presente no escritório nem no telefone no momento da inscrição, por exemplo, quando uma inscrição for recebida por um canal externo, o responsável pelo registro de informações pode precisar planejar uma entrevista com o cliente.

O responsável pelo registro de informações pode planejar entrevistas com indivíduos que não estão presentes no escritório ou por telefone e notificar os participantes necessários sobre a data e hora da entrevista. Os detalhes capturados para uma entrevista incluem os participantes (clientes e funcionários da agência), a data e hora da entrevista e o local da entrevista.

A lista de entrevistas ou o calendário de inscrição podem ser revisados para ver as entrevistas planejadas para essa inscrição. Como alternativa, um funcionário da agência convidado para a entrevista pode visualizar a entrevista em seu calendário do usuário a partir da Caixa de Entrada do Cúram.

O responsável pelo registro de informações pode convidar participantes, editar, concluir ou cancelar uma entrevista planejada. O usuário pode convidar participantes adicionais para a entrevista após ter sido planejada. A edição da entrevista permite que o usuário reagende o horário ou data, atualize o local ou atualize os participantes. Concluir a entrevista indica que o cliente e o funcionário se encontraram e concluíram a entrevista. Cancelar uma entrevista indica que a entrevista não ocorreu, por exemplo, se o cliente não tiver aparecido.

#### <span id="page-34-0"></span>**6.10 Gerenciando Evidência de Inscrição**

O CCI fornece duas maneiras de gerenciar evidência de inscrição: por meio de um fluxo guiado de evidência ou por meio da Área de Trabalho de Evidência do Cúram.

A opção para capturar evidência por meio de um fluxo guiado está disponível quando o usuário opta por iniciar uma nova inscrição. A opção para gerenciar a evidência por meio da Área de Trabalho de Evidência do Cúram está disponível assim que a inscrição for enviada.

### **6.10.1 Capturando Evidência por meio do Fluxo Guiado**

Conforme mencionado nas seções [6.3, "Capturando Informações da Inscrição", na página 20](#page-29-0) e [6.5,](#page-29-0) ["Enviando uma Inscrição", na página 20,](#page-29-0) o responsável inicia e envia uma inscrição por meio de um fluxo guiado. O responsável pelo registro de informações tem a opção de enviar o fluxo guiado da inscrição assim que as informações mínimas necessárias forem capturadas ou, como alternativa, o responsável pode continuar com o fluxo guiado para capturar a maior parte de evidência da inscrição.

O responsável pelo registro de informações é guiado por meio de um conjunto de perguntas extensivo para capturar todas as informações necessárias para processar a inscrição, como detalhes pessoais do cliente, detalhes de emprego e detalhes de receita, recursos e despesas. Essa opção é especialmente útil para usuários inexperientes. Para agências que implementaram evidência no Cúram, quando a inscrição é enviada, os dados da inscrição são mapeados para os registros de evidência relevantes do Cúram. O usuário pode continuar a manter a evidência por meio da funcionalidade do Cúram Evidence Management.

**Nota:** A opção de fluxo guiado está disponível quando o responsável pelo registro de informações está recebendo a inscrição para o cliente no escritório ou por telefone. O responsável pelo registro de informações pode usar a Área de Trabalho de Evidência do Cúram para concluir os requisitos de evidência para inscrições online.

### **6.10.2 Trabalhando com Evidência na Área de Trabalho de Evidência do Cúram**

A evidência em uma inscrição é gerenciada usando a Área de Trabalho de Evidência do Cúram. As visualizações a seguir são fornecidas na área de trabalho de evidência:

- v visualização do painel de evidência
- EvidenceFlow
- v visualização do tipo de evidência
- v lista de tipos de evidência
- v lista de evidências ativas
- v lista de evidências em edição
- v lista de problemas
- · lista de verificações
- v lista de evidências recebidas

Para obter informações adicionais sobre a Área de Trabalho de Evidência do Cúram, consulte o Guia do Cúram Evidence.

#### **6.10.2.1 Mantendo Evidência**

O responsável pelo registro de informações pode visualizar, inserir e modificar evidência, remover evidência ativa ou descartar evidência em edição. Assim que o responsável pelo registro de informações terminar de trabalhar na evidência para uma inscrição, ele ou ela pode optar por aplicar as mudanças, o que ativa qualquer evidência em edição e remove qualquer evidência ativa marcada como remoção pendente. A agência pode configurar uma etapa de aprovação do supervisor para mudanças de

<span id="page-35-0"></span>evidência, se necessário. O responsável pelo registro de informações também tem a opção de transferir evidência de um caso para outro, se configurado pela agência.

#### **6.10.2.2 Verificando Evidência**

O responsável pelo registro de informações tem a capacidade de visualizar e gerenciar verificações de evidência para um tipo de evidência específico. O responsável pelo registro de informações pode visualizar uma lista de todas as verificações associadas à evidência em uma inscrição. As informações de verificação também estão disponíveis no nível de tipo de evidência.

**Nota:** Verificações estão disponíveis somente se a agência tiver o Cúram Verifications Engine Enterprise Module instalado. Consulte o Guia do Cúram Verification para obter informações adicionais sobre a funcionalidade disponível para gerenciar verificações de evidência no Cúram.

### **6.10.3 Gerenciando Evidência entre Inscrições e Casos**

O CCI trabalha com o Cúram Evidence Broker para permitir que agências configurem compartilhamento de dados entre inscrições e casos. Uma agência pode configurar os casos que compartilham evidência ativa. O CCI suporta isso no nível da inscrição, de forma que evidência ativada em uma inscrição possa ser compartilhada com outros tipos de casos por meio do Evidence Broker se configurada pela agência. Evidência compartilhada de outro caso não relacionado com a inscrição pode ser visualizada pelo responsável pelo registro de informações e aceita ou rejeitada a partir da lista Evidência Recebida na guia Evidência.

### **6.11 Verificando Elegibilidade na Inscrição**

O responsável pelo registro de informações tem a opção de verificar a elegibilidade do cliente em qualquer momento após a inscrição ter sido enviada e todos os clientes em potencial na inscrição terem sido registrados. A verificação de elegibilidade fornece uma referência dos benefícios para os quais um cliente pode estar elegível. A verificação está disponível em qualquer estágio do processo de aplicativo e executa regras em qualquer evidência ativa e em edição presente na inscrição no momento. O responsável pelo registro de informações pode verificar a elegibilidade diversas vezes.

A funcionalidade de verificação de elegibilidade é baseada em regras de elegibilidade específicas do programa. O CCI fornece infraestrutura que permite que uma agência use suas regras para a função Verificar Elegibilidade. Por exemplo, se uma agência configurar o CCI com CGISS, as regras de elegibilidade do CGISS serão usadas para verificar elegibilidade para inscrições para assistência alimentar.

Uma agência que gerencia diversos programas pode implementar regras para verificar elegibilidade para todos os programas em uma inscrição, mesmo para programas para os quais o cliente não se inscreveu. Com base no resultado da elegibilidade, o cliente pode optar por incluir um programa na inscrição. Por exemplo, se uma agência estiver processando inscrições de assistência alimentar e de ajuda monetária, o responsável pelo registro de informações pode verificar elegibilidade para assistência alimentar e ajuda monetária na inscrição de assistência alimentar do cliente e como resultado o cliente pode optar por incluir o programa de ajuda monetária na inscrição se ele ou ela for potencialmente elegível (para obter informações adicionais, consulte [6.13, "Gerenciando Programas em uma Inscrição", na página 27\)](#page-36-0).

O responsável pelo registro de informações pode revisar todas as verificações de elegibilidade concluídas para uma inscrição a partir da lista de verificações de elegibilidade.

### <span id="page-36-0"></span>**6.12 Configurando o Status da Inscrição para Pronta para Determinação**

Quando uma inscrição tiver sido concluída e o responsável pelo registro de informações e o cliente estiverem satisfeitos com ela, ela pode ser marcada como pronta para determinação. O CCI fornece um roteamento padrão para a inscrição quando ela está configurada para pronta para determinação. A inscrição é enviada para a fila de trabalhos prontos para determinação onde pode ser selecionada por um responsável por elegibilidade para processamento final.

Como alternativa, uma agência pode configurar que a inscrição permaneça no mesmo estado (ou seja, deixe a inscrição designada ao usuário atual) ou pode rotear a inscrição para um usuário específico.

O processamento padrão no CCI se um responsável por elegibilidade configurar uma inscrição para pronta para determinação é deixar a inscrição designada ao designado atual (ou seja, não é roteada para a fila de trabalhos prontos para determinação).

#### **6.13 Gerenciando Programas em uma Inscrição**

Tanto o responsável pelo registro de informações quanto o responsável por elegibilidade têm a opção de incluir e retirar solicitações de programas associadas à inscrição. Por exemplo, se um cliente tiver se inscrito para assistência alimentar, mas também era potencialmente elegível para ajuda monetária, o responsável pode incluir ajuda monetária na inscrição existente. Quando um programa é incluído em uma inscrição, os cronômetros da inscrição são configurados para esse programa com base na data de inclusão na inscrição.

#### **6.13.1 Incluindo um Programa**

O responsável tem a capacidade de incluir uma solicitação de programa selecionando o tipo de programa e a data solicitada. O responsável pode incluir uma solicitação de programa para programas que não estão atualmente associados à inscrição ou que foram retirados anteriormente.

#### **6.13.2 Retirando um Programa**

O responsável pode retirar um programa de uma inscrição mediante solicitação do cliente. Para retirar uma solicitação de programa, o responsável deve inserir a data de retirada e um motivo para a retirada.

#### **6.13.2.1 Gerenciando uma Solicitação de Retirada Online**

Se o cliente enviar uma solicitação de retirada online, a solicitação de retirada online é associada à inscrição relevante e o responsável pelo registro de informações ou por elegibilidade tem a opção de confirmar a solicitação de retirada. O CCI também fornece um roteamento padrão para solicitações de retirada enviadas online para a fila de trabalhos de solicitação de retirada online, onde a solicitação também pode ser visualizada e confirmada.

#### **6.13.3 Reabrindo um Programa**

Um programa que foi negado ou retirado de uma inscrição pode ser reaberto porque a agência cometeu um erro, um cliente apresenta as informações necessárias após a negação, uma decisão da apelação foi tomada para reabrir o programa ou por algum outro motivo.

O responsável pode reabrir um programa negado ou retirado de uma inscrição configurada para o estado de 'Pronta para Determinação' ou 'Concluída'. Como alternativa, um programa retirado pode ser reaberto em uma inscrição com status 'Enviada'. U m usuário pode selecionar o motivo para reabertura do programa e inserir comentários. A agência pode configurar os motivos que são exibidos ao responsável. Quando o programa na inscrição é reaberto, o programa é revertido para um estado 'Pendente' e o estado da própria inscrição é revertido para 'Enviada' (a menos que já esteja nesse estado).

<span id="page-37-0"></span>A agência pode visualizar um histórico de detalhes de reabertura e de solicitações de retirada associado a um programa na inscrição.

Um programa pode ter um cronômetro de registro de informações associado a ele, por exemplo, uma agência pode configurar o uso de um cronômetro de programa para processar a inscrição dentro de um determinado número de dias. Quando um programa é negado ou retirado, o cronômetro associado é atualizado com um status concluído e a data de encerramento no cronômetro é configurada. A agência pode configurar o cronômetro para continuar quando o programa na inscrição for reaberto. A agência pode configurar a data usada para continuar o cronômetro como a data na qual o programa na inscrição foi negado ou retirado ou pode usar a data de reabertura.

#### **6.14 Determinando Programas Recomendados**

O responsável por elegibilidade deve determinar para quais programas o(s) cliente(s) está(ão) elegível(eis) com base nos dados do aplicativo. O responsável por elegibilidade pode revisar as verificações de elegibilidade existentes na inscrição ou é possível optar por executar uma nova verificação de elegibilidade para assegurar que quaisquer mudanças na evidência ou dados na inscrição sejam usadas na determinação. Se houver pelo menos uma decisão elegível, o responsável continuará a processar a inscrição e autorizar os benefícios.

#### **6.14.1 Criando Referências**

Se não houver nenhuma decisão elegível para a inscrição, o responsável por elegibilidade pode optar por criar uma referência para outra agência ou serviço de comunidade, em que o cliente poderia potencialmente receber ajuda adicional. Consulte o capítulo [Capítulo 8, "Encaminhando um Cliente a](#page-46-0) [Agências Externas e Fornecedores de Serviços", na página 37](#page-46-0) para obter informações adicionais sobre como criar referências.

#### **6.15 Avaliando Prioridade, Complexidade e Risco para uma Inscrição**

A prioridade, complexidade e risco da inscrição são determinados ao longo do ciclo de vida da inscrição. A agência pode configurar quando uma avaliação PCR é acionada. Uma avaliação PCR pode ser acionada em qualquer um dos cenários a seguir ou em todos:

- v quando uma inscrição é enviada,
- v quando todos os possíveis candidatos tiverem sido correspondidos ou registrados em uma inscrição,
- v quando evidência for aplicada a uma inscrição,
- v quando uma verificação de elegibilidade for executada,
- v quando solicitações de programas forem incluídas ou removidas de uma inscrição,
- v quando um responsável pelo registro de informações ou um responsável por elegibilidade optar manualmente por executar uma avaliação PCR.

Aviso pode ser configurado para ser exibido na conclusão de uma avaliação PCR com base nas classificações PCR para a inscrição.

A avaliação PCR se torna especialmente relevante quando o(s) cliente(s) é(são) determinado(s) como elegível(eis) para mais de um programa na inscrição, já que assim provavelmente se tornará(ão) cliente(s) contínuo(s) da agência. A avaliação PCR permite que a agência lide de maneira mais eficaz com o(s) cliente(s).

O CCI não fornece regras nem respostas de amostra para PCR, no entanto, a infraestrutura está disponível para uma agência para implementar regras e respostas PCR customizadas.

#### **6.16 Gerenciando Contato com a Agência**

O responsável pode criar e manter notas, anexos e comunicações na inscrição.

<span id="page-38-0"></span>O responsável tem a capacidade de capturar e manter notas especificamente relacionadas a uma inscrição. Um histórico de notas também é mantido.

Um anexo é um arquivo suplementar, por exemplo, um documento de texto, anexado a uma inscrição. A agência pode anexar documentos escaneados que fornecem informações para o suporte de uma inscrição, como uma certidão de nascimento ou um extrato bancário. Uma gama de tipos de arquivos é suportada, incluindo Microsoft® Word, Microsoft® Excel e PDF. O sistema não restringe o tamanho do arquivo do anexo, embora a agência possa querer configurar um limite usando uma variável de ambiente. Assim que o arquivo for anexado à inscrição, ele poderá ser acessado por outros usuários do sistema que possuam privilégios de segurança apropriados.

A agência pode criar e gerenciar comunicações referentes a clientes na inscrição. Comunicações podem incluir telefonemas, emails e cartas. Comunicações podem ter formato livre ou ser baseadas em modelos. Recursos de comunicação adicionais incluem o gerenciamento de comunicações recebidas e de saída, assim como suporte para exibir uma lista de comunicações relacionadas aos clientes na inscrição. Para obter informações adicionais sobre comunicações, consulte o Guia do Cúram Communication .

#### **6.17 Gerenciando Prazos**

A maioria dos programas tem requisitos em torno do tempo de processamento permitido para inscrições. Os responsáveis pelo registro de informações e por elegibilidade devem assegurar que as inscrições sejam processadas de acordo com os cronômetros da inscrição. Os cronômetros da inscrição são controlados principalmente para propósitos de relatório. Supervisores podem ver se um responsável específico não está processando inscrições dentro do prazo e a própria agência pode ser penalizada se suas linhas de tempo gerais de processamento de inscrições não estiverem atendendo os padrões.

**Nota:** Os cronômetros da inscrição no CCI alavancam a funcionalidade de Marcos do Cúram. Para obter informações adicionais sobre marcos, consulte o Guia do Cúram Investigations e o Guia do Cúram Service Planning.

#### **6.18 Autorizando e Recusando Benefícios**

O responsável por elegibilidade pode autorizar e recusar benefícios em uma inscrição optando por revisar os resultados de elegibilidade. As opções autorizar/recusar estão disponíveis para cada decisão de elegibilidade ou unidade de assistência, dependendo de como a agência configurou suas regras e resultados de elegibilidade.

Quando o usuário opta por autorizar benefícios, o CCI fornece um evento que a agência pode usar para customizar o processamento de inscrições. Por exemplo, algumas agências podem querer criar uma entrega de produto para o benefício autorizado. Outras agências podem querer criar um plano de serviços para o benefício autorizado.

### **6.18.1 Apelando de uma Negação de Programa**

Um usuário pode registrar e gerenciar uma apelação com relação a um programa para o qual se inscreveu em uma inscrição que foi negada. O usuário pode criar uma única apelação para um ou mais programas que foram negados em uma inscrição. Por exemplo, se o usuário enviar uma inscrição de Auxílio à Renda para Assistência Alimentar e Ajuda Monetária e ambos os programas forem negados, o usuário pode criar um único caso de apelação para as duas negações de programa. O usuário também pode optar por incluir uma nova apelação de inscrição de programa em um caso de apelação existente.

Quando uma inscrição de programa é apelada, um caso de apelação é criado para gerenciar a apelação. Isso inicia uma cadeia de eventos que incluem intercalação de declarações, planejamento de audiências, decisão de se a decisão do programa deve ser anulada ou não e implementação da decisão da apelação conforme necessário.

<span id="page-39-0"></span>O usuário pode visualizar uma lista de apelações associadas a uma inscrição. Essa visualização exibe quaisquer apelações associadas a qualquer inscrição de programa na inscrição. Quando uma inscrição é concluída, qualquer inscrição de programa aprovada será gerenciada em um caso integrado contínuo e as apelações podem ser visualizadas a partir de lá.

Há três tipos de apelações no Cúram Appeals: caso de audiência, revisão de audiência e revisão judicial. Cada um desses tipos de apelação é processado de maneira diferente. Os processos de apelação são configurados no aplicativo de Administração. Para obter informações adicionais sobre o processo de Apelações e as definições de configuração de apelações, consulte o Guia do Cúram Appeals.

#### **6.19 Estabelecendo um Caso para uma Inscrição**

Quando uma inscrição é criada, o responsável pelo registro de informações tem diversas opções para estabelecer um caso e processar a inscrição. A agência pode configurar como cada situação de inscrição é tratada. Há três opções principais para o responsável pelo registro de informações ao estabelecer um caso para uma inscrição:

- criar um novo caso,
- v incluir uma inscrição em um caso existente,
- v transferir uma inscrição para um caso existente em que clientes associados à inscrição já existem como uma pessoa registrada no sistema.

Qualquer que seja a opção que um responsável use, todo o processamento da inscrição é feito por meio da inscrição, em vez de pelo caso subjacente. A agência pode configurar se a ação para incluir uma inscrição ou para transferir uma inscrição para um caso existente está disponível para responsáveis pelo registro de informações e por elegibilidade.

## **6.19.1 Criando um Novo Caso**

Quando a inscrição é enviada, dependendo da configuração da agência, um ou mais casos integrados são criados e associados à inscrição. Toda a evidência e clientes capturados no fluxo guiado de inscrição são incluídos no(s) caso(s) integrado(s).

Dependendo da configuração da agência, o caso integrado pode se tornar visível para o usuário em diferentes pontos no processo de inscrição, por exemplo, após pelo menos um programa ter sido aprovado na inscrição. Consulte [10.4.12, "Criando um Novo Caso para uma Inscrição", na página 47](#page-56-0) para obter informações adicionais sobre as configurações disponíveis para a agência.

### **6.20 Concluindo a Inscrição**

O status da inscrição é configurado automaticamente para concluído quando todas as inscrições de programas associadas a uma inscrição tiverem um estado igual a aprovado, negado ou retirado. Se programas tiverem sido aprovados (ou seja, uma decisão tiver sido autorizada a partir dos resultados de elegibilidade), a elegibilidade contínua do(s) cliente(s) será gerenciada no caso integrado estabelecido.

# **6.20.1 Notificando o Cliente da Determinação de Elegibilidade**

Uma notificação pode ser enviada a clientes informando aos mesmos sobre a determinação de sua elegibilidade quando o status da inscrição for atualizado para concluído. Isso pode ser configurado pela agência.

#### **6.21 Propriedade da Inscrição**

Uma inscrição é movida por seu ciclo de vida por usuários com privilégios de proprietário da inscrição. O proprietário da inscrição é responsável pelo processamento da inscrição. Geralmente, o proprietário da inscrição mantém informações da inscrição, verifica elegibilidade, faz a determinação final e autoriza benefícios para um cliente.

<span id="page-40-0"></span>A propriedade da inscrição pode ser designada a qualquer objeto da organização, ou seja, um usuário, uma unidade de organização, um cargo ou uma fila de trabalhos. Isso permite que a organização implemente sua própria estratégia de propriedade de inscrição permitindo que qualquer usuário ou usuários de uma unidade de organização, cargo ou fila de trabalhos execute tarefas em uma inscrição. Designar propriedade de inscrição a um objeto da organização ou grupo fornece visibilidade da inscrição a mais de um usuário.

O proprietário da inscrição pode ser configurado manualmente para ser qualquer usuário ou grupo de usuários dentro da organização. O Common Intake fornece hooks pré e pós-mudança de proprietário na inscrição para permitir que a agência implemente suas próprias validações em torno de quais funções de usuário têm privilégios para criar um novo proprietário de inscrição.

#### **6.22 Status da Inscrição**

Uma inscrição pode passar por diversas mudanças de estado ao longo de seu ciclo de vida. A tabela abaixo descreve essas mudanças.

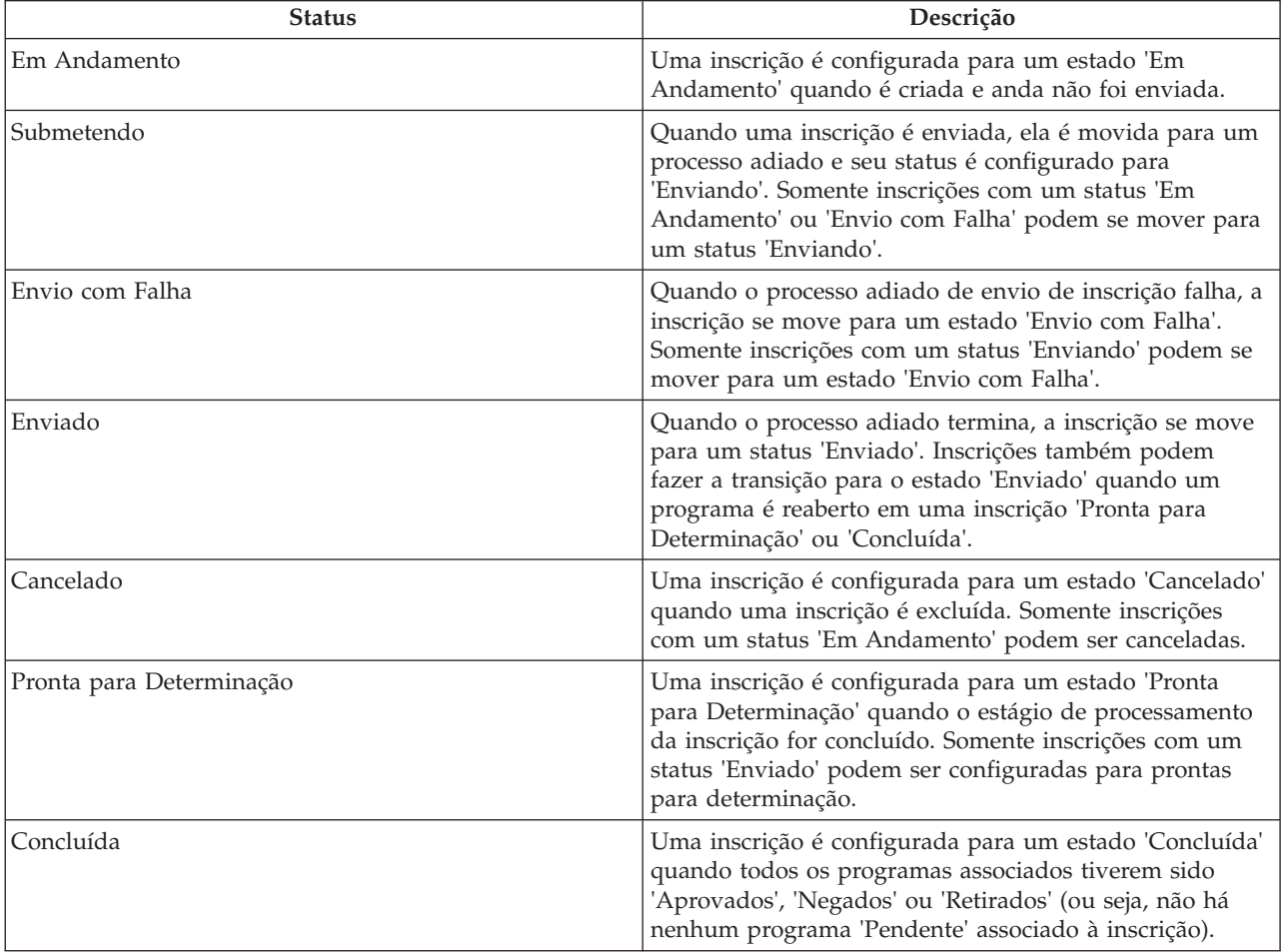

*Tabela 1. Status da Inscrição*

Os programas associados a uma inscrição também passam por mudanças de estado que afetam o status geral da inscrição. Os estados do programa são os seguintes:

<span id="page-41-0"></span>*Tabela 2. Status do Programa*

| <b>Status</b> | Descrição                                                                                                    |
|---------------|----------------------------------------------------------------------------------------------------|
| Pendente      | Um programa é configurado para um status 'Pendente'<br>quando é criado e associado a uma inscrição. Um<br>programa 'Negado' ou 'Retirado' reverte a um status<br>'Pendente' quando é reaberto.                                  |
| Aprovado      | Um programa é configurado para um status 'Aprovado'<br>seguindo a autorização do programa pelo usuário após a<br>determinação. Somente inscrições de programas com um<br>status 'Pendente' podem ser aprovadas.                 |
| Negado        | Um programa é configurado para um status 'Negado'<br>quando o usuário nega a inscrição do programa<br>seguindo a determinação. Somente inscrições de<br>programas com status 'Pendente' podem ser negadas.                      |
| Retirado      | Um programa é configurado para um status 'Retirado'<br>quando o usuário insere uma solicitação de retirada para<br>a inscrição do programa. Somente inscrições de<br>programas com um status 'Pendente' podem ser<br>retiradas. |

Quando todos os programas associados a uma inscrição são aprovados, negados ou retirados, o status da inscrição é atualizado automaticamente para concluído.

**Nota:** Quando uma inscrição se move para um processo adiado, o caso de inscrição é criado pelo usuário padrão. Isso pode ser alterado por uma estratégia de propriedade de caso definida por um processo de fluxo de trabalho que pode ser configurado por tipo de caso.

**Nota:** A configuração do status da inscrição do programa não ocorre automaticamente. As implementações de soluções individuais devem responder a eventos levantados pelos resultados da autorização ou negação de recomendação do programa e configurar o status da inscrição do programa conforme necessário.

# <span id="page-42-0"></span>**Capítulo 7. Ajudando um Cliente a Lidar com um Evento de Vida**

# **7.1 Introdução**

Um evento de vida é uma situação que ocorre na vida de um cliente que pode resultar em uma série de transações entre um indivíduo e várias agências do setor público (por exemplo, casamento, nascimento de uma criança ou uma mudança de emprego). Mudanças como essas podem afetar os benefícios que um cliente recebe e, assim, é importante que essas mudanças de vida sejam relatadas à agência. O processo para gerenciar um evento de vida difere com base em se o cliente tem um caso(s) ativo(s) ou não. A funcionalidade de eventos de vida está disponível somente para pessoas registradas e não está disponível para clientes em potencial, já que o propósito da funcionalidade de evento de vida é permitir que um cliente existente informe a agência sobre uma mudança ou evento em sua vida. O responsável pelo registro de informações pode realizar uma triagem para determinar as necessidades de um possível candidato.

O CCI não tem nenhum script ou regra de evento de vida pré-configurado, no entanto, a infraestrutura subjacente permite que uma organização configure seus próprios scripts e regras para os eventos de vida que deseja disponibilizar para seus trabalhadores.

A seção abaixo descreve a funcionalidade de eventos de vida que está disponível no CCI.

#### **7.2 Registrando um Evento de Vida de um Cliente**

O responsável pode optar por criar um novo evento de vida a partir da lista de eventos de vida disponíveis ou um evento de vida pode ser criado a partir do consultor. Uma descrição da categoria e o evento de vida são fornecidos de forma que o responsável possa identificar qual evento de vida fornecerá as informações necessárias.

Quando estiver selecionando a captura de um evento de vida, um conjunto guiado de perguntas é apresentado ao responsável. Quando os detalhes do evento de vida forem capturados, eles serão transmitidos ao(s) caso(s) relevante(s), se existir(em), por meio do Evidence Broker. O revisor decide se as mudanças devem ser aplicadas ao caso do cliente.

**Nota:** O sistema transfere a evidência atualizada para qualquer caso configurado pela agência para receber atualizações do Evidence Broker quando um evento de vida é relatado. Para obter informações adicionais sobre o Evidence Broker, consulte o Guia do Cúram Evidence Broker.

Com base nas respostas que um cliente fornece sobre o evento de vida, são exibidas diversas recomendações.

#### **7.2.1 Registrando um Evento de Vida para um Cliente com um Caso Ativo**

Se o cliente tiver um caso ativo e relatar um evento de vida que afeta o caso, os detalhes do evento de vida devem ser capturados e transmitidos ao(s) caso(s). O responsável fazer um conjunto de perguntas guiadas para capturar os detalhes do evento de vida, mais quaisquer outros eventos de vida que possam ter ocorrido. Por exemplo, se o cliente relatar que ele ou ela se mudou de sua casa, então, também é possível que ele ou ela tenha mudado de emprego ou que sua composição doméstica tenha mudado.

Quando os detalhes do(s) evento(s) de vida forem capturados, eles são transmitidos aos revisores relevantes que decidem se devem aplicá-los ou não ao caso ativo. O sistema também fornece recomendações ao cliente nesse cenário, já que o cliente pode desejar ser encaminhado a serviços da <span id="page-43-0"></span>comunidade ou se inscrever para benefícios adicionais com base no evento de vida. Por exemplo, se o cliente já estiver recebendo assistência alimentar e perder seu emprego, poderá se inscrever para benefícios de seguro-desemprego.

### **7.2.2 Registrando um Evento de Vida para um Cliente que Não Tem um Caso Ativo**

Se o cliente abordar a agência e informar ao responsável que ocorreu um evento de vida específico e o cliente não tiver um caso ativo, o responsável pode optar por executar um script com estilo de triagem direcionado à captura de informações sobre o evento de vida específico e quaisquer outros eventos de vida que possam ter ocorrido. Por exemplo, se um cliente informar ao responsável que ele perdeu seu emprego e deseja solicitar benefícios, o responsável pode selecionar um evento de vida para mudança de emprego que executa um script de triagem com perguntas mais direcionadas em torno de empregabilidade e a situação financeira do cliente. O sistema determina, então, as recomendações para o cliente com base nas respostas fornecidas. Isso fornece recomendações específicas para um evento de vida específico. Com base nas recomendações, o responsável pode criar uma referência, continuar a rastrear ou inscrever para benefícios ou responder a uma emergência.

### **7.3 Recomendando Programas e Serviços com Base nos Resultados de um Evento de Vida**

Com base nas respostas que o cliente forneceu, uma lista de serviços recomendados, fornecedores de serviços e programas governamentais mais apropriados às necessidades do cliente é exibida para o responsável. Alertas também podem ser exibidos na página de resultados para destacar informações importantes para o trabalhador. Os resultados são derivados usando um conjunto de regras CER executado após o responsável ter enviado as respostas de eventos de vida. A partir dos resultados, o responsável tem a opção de criar referências para serviços da comunidade e/ou agências de programas externos, rastrear o cliente para elegibilidade em potencial para programas recomendados, inscrever para benefícios ou responder a uma emergência se uma for identificada neste ponto.

Um histórico de respostas de eventos de vida e recomendações é mantido para cada evento de vida concluído. O registro de histórico armazena as respostas de eventos de vida, a data e hora do evento de vida, alertas e programas e serviços recomendados.

As seções abaixo descrevem esses recursos em mais detalhes.

### **7.3.1 Texto do Alerta**

Com base no tipo de eventos de vida, pode ser necessário alertar o responsável sobre informações importantes. Por exemplo, se o cliente estiver tendo um bebê e tiver casos ativos no sistema, isso pode afetar seu status de elegibilidade ou a quantia à qual tem direito para benefícios que está recebendo atualmente. O sistema pode exibir um alerta para informar ao responsável que mudanças de evidência para a pessoa grávida foram transmitidas aos casos relevantes. O CCI fornece a capacidade de configurar os alertas exibidos ao responsável com base no tipo de eventos de vida.

### **7.3.2 Mapa de Serviços**

O CCI permite que a agência configure quais serviços da comunidade e fornecedores sejam exibidos com base nas respostas de eventos de vida. Serviços recomendados e fornecedores são exibidos no mapa. Serviços pré-selecionados são exibidos inicialmente. Para obter informações adicionais sobre recursos de mapa, consulte [4.3.2, "Mapeando Serviços para Fornecedores", na página 12.](#page-21-0)

### **7.3.3 Referências**

O responsável pode encaminhar o cliente a fornecedores de serviços da comunidade que podem ajudar a atender suas necessidades básicas. A agência pode não fornecer um programa para as necessidades do cliente ou o cliente pode ser considerado inelegível para um programa. Nessas ocorrências, o responsável <span id="page-44-0"></span>pode encaminhar o cliente para um serviço que possa ser capaz de ajudar. Para obter informações adicionais sobre recursos de referência, consulte [Capítulo 8, "Encaminhando um Cliente a Agências](#page-46-0) [Externas e Fornecedores de Serviços", na página 37.](#page-46-0)

#### **7.3.4 Programas Recomendados**

Além de fornecer detalhes ao responsável sobre serviços da comunidade que atendem as necessidades do cliente, informações também são fornecidas sobre programas governamentais para os quais o cliente pode ser elegível. A partir dos resultados de um evento de vida, um responsável pode rastrear, inscrever ou criar uma referência para diversos programas governamentais que podem atender as necessidades do cliente. Dependendo das respostas fornecidas pelo cliente no script de pergunta, o conjunto de regras CER identificará programas fornecidos internamente por essa agência ou externamente por outras agências. Para os programas internos recomendados, o responsável tem a capacidade de rastrear ou inscrever para programas. Para obter informações adicionais sobre rastreamento e o processo de registro de informações de inscrição, consulte [Capítulo 5, "Rastreamento de Clientes para Determinar](#page-24-0) [Elegibilidade em Potencial para Programas", na página 15](#page-24-0) e [Capítulo 6, "Ciclo de Vida da Inscrição de](#page-28-0) [um Cliente para Benefícios: Da Criação à Disposição", na página 19.](#page-28-0)

Quando um programa é fornecido por uma agência externa, o responsável pode optar por rastrear para o programa (se configurado pela agência) ou criar uma referência para a agência em nome do cliente. O CCI fornece a capacidade de criar uma referência para uma agência externa a partir dos resultados de um evento de vida usando um processo de assistente em 2 etapas. O assistente é preenchido com os detalhes do programa e quaisquer informações de contato do cliente disponíveis. O responsável pode enviar, editar ou excluir uma referência de programa não enviada da lista de Referências. Ao optar por enviar, a referência será enviada ao fornecedor por email.

### **7.3.5 Notas de Eventos de Vida**

O responsável também tem a capacidade de capturar e manter notas especificamente relacionadas a um registro de eventos de vida. A funcionalidade de notas é acessada a partir da guia Resultados de Eventos de Vida. Para obter informações adicionais sobre a funcionalidade de Notas, consulte [Capítulo 9,](#page-48-0) ["Ferramentas do Responsável pelo Caso", na página 39.](#page-48-0)

# <span id="page-46-0"></span>**Capítulo 8. Encaminhando um Cliente a Agências Externas e Fornecedores de Serviços**

# **8.1 O que É uma Referência?**

Uma referência é um documento que é enviado a um fornecedor ou agência externo, informando aos mesmos que um cliente precisa de seus serviços ou benefícios. O responsável pelo registro de informações ou o responsável por elegibilidade pode criar uma referência para uma agência ou fornecedor externo para programas ou serviços dos quais o cliente pode se beneficiar. O responsável pode criar uma referência em qualquer ponto durante o processo de registro de informações, mas, mais frequentemente, ela é criada no final dos processos de triagem, rastreamento, inscrição ou eventos de vida.

#### **8.2 Criando uma Referência**

Com base no conhecimento do próprio responsável ou em recomendações do sistema, o trabalhador pode criar uma referência. Uma referência pode ser criada a partir de diversos pontos na inscrição, incluindo:

- v lista de referências/página inicial do cliente,
- v resultados de rastreamento,
- v resultados de triagem,
- v resultados de eventos de vida.

#### **8.2.1 Selecionando um Fornecedor de Serviços**

O CCI permite que o responsável crie referências para fornecedores de serviços da comunidade. Fornecedores podem ser selecionados no mapa com base nos resultados de uma triagem ou evento de vida. Fazendo isso, o sistema preenche o formulário de referência com os detalhes do fornecedor selecionado. O nome e sobrenome do cliente devem ser inseridos no formulário de referência antes de ser salvo.

Uma referência de serviço da comunidade também pode ser criada a partir da lista de referências. Para criar uma referência, o responsável executa uma procura de um fornecedor no sistema. Uma vez localizado, o responsável insere os detalhes de contato do cliente e cria a referência. A data de criação da referência é armazenada no sistema.

### **8.2.2 Selecionando uma Agência Externa**

Um responsável pode optar por criar uma referência para uma agência externa quando determinados benefícios e programas não são fornecidos pela agência. Para criar uma referência para uma agência externa, o responsável executa uma procura por uma agência e, ao ser localizada e selecionada, o responsável insere os detalhes de contato do cliente e cria a referência. A data de criação da referência é armazenada no sistema.

#### **8.2.3 Visualizando uma Lista de Referências Abertas**

O responsável pode visualizar uma lista de todas as referências de serviços da comunidade e de agências externas associadas a uma pessoa. O sistema exibe os detalhes de referência para cada registro da lista. O responsável pode editar, excluir ou enviar a referência. O responsável também pode criar uma nova referência a partir da lista de referências para uma pessoa.

#### <span id="page-47-0"></span>**8.3 O que Ocorre após uma Referência ser Criada?**

Assim que um serviço da comunidade ou uma agência externa é registrado para a referência, ele é enviado ao fornecedor ou à agência quando há um endereço de email em arquivo. Se não houver nenhum endereço de email registrado para o fornecedor ou para a agência externa, a referência permanecerá não enviada. O responsável pode, então, imprimir a referência e fornecê-la ao cliente para trazer ao fornecedor ou à agência externa ou ela poderá ser enviada por correio.

# <span id="page-48-0"></span>**Capítulo 9. Ferramentas do Responsável pelo Caso**

### **9.1 Ferramentas do Responsável pelo Caso**

Diversas ferramentas são fornecidas para auxiliar o responsável durante o registro de informações. As ferramentas a seguir estão disponíveis para responsáveis ao longo do processo de registro de informações:

- consultor,
- notas.
- $\cdot$  PCR,
- alertas.
- v ferramentas da página inicial do usuário.

As seções abaixo fornecem informações adicionais sobre cada uma dessas ferramentas.

# **9.2 O Consultor**

O consultor é uma ferramenta dinâmica do responsável pelo caso que fornece dicas e lembretes contextuais para o responsável durante o processo de registro de informações. Ele é construído no Cúram Express Rules (CER) Engine. O consultor analisa dados inseridos (ou conhecidos, se o cliente tiver sido registrado anteriormente no sistema) e orienta o responsável na direção das áreas que possam requerer sua atenção. Usuários podem ativar um aviso clicando no link exibido no texto de aviso. Isso levará o usuário, então, à área que requer atenção.

No CCI, o consultor fornece assistência nas seguintes áreas:

#### **Processo de registro de informações**

O consultor avisa o usuário sobre qual poderia ser a próxima etapa em um registro de informações específico e fornece opções se houver mais de um caminho em potencial para um registro de informações.

#### **Captura de evidência**

O consultor exibe problemas e lembretes durante a captura de evidência. Por exemplo, se uma inscrição com dados obrigatórios ausentes for enviada online pelo cliente, o consultor pode exibir problemas para os dados obrigatórios, se configurado pela agência.

A agência pode configurar as regras e o texto exibido no consultor.

#### **9.3 Notas**

Ao longo do processo de registro de informações, o responsável tem o recurso para capturar notas sobre o cliente. O CCI fornece uma ferramenta na tela que permite que o responsável insira uma nota em qualquer estágio no processo, incluindo a partir da página inicial da pessoa, resultados da triagem, resultados do rastreamento, eventos de vida, inscrição, etc. Notas são usadas para capturar informações adicionais sobre um cliente que pode não ser coberto nos scripts ou evidência. Por exemplo, se um cliente estiver agindo de maneira agressiva, o responsável pode desejar fazer uma nota disso para avisar outros responsáveis para estarem cientes disso ao lidarem com o cliente. Um histórico de notas é mantido.

#### **9.4 Prioridade, Complexidade, Risco**

Prioridade, Complexidade, Risco (PCR) é um mecanismo que permite que agências forneçam uma resposta diferenciada ao lidar com um cliente. PCR é definido da seguinte forma:

#### <span id="page-49-0"></span>**Prioridade**

O tempo no qual um caso ou inscrição deve ser tratado.

#### **Complexidade**

A complexidade da situação baseada em, por exemplo, o número de membros da família ou o número e tipo de problemas com os quais o cliente precisa de ajuda.

**Risco** O impacto em potencial para a agência, por exemplo, uma solicitação potencialmente de longo prazo poderia ser considerada de alto risco para a agência.

PCR permite que a agência corresponda sua resposta à situação de um cliente ao nível e gravidade do problema. O Mecanismo CER permite que uma agência defina seus próprios conjuntos de regras PCR e respostas. Os processos de triagem, rastreamento e eventos de vida também são inerentemente avaliações PCR do cliente e da situação, já que os resultados e recomendações de cada um desses são baseados nos conjuntos de regras definidos pela agência. O CCI fornece hooks para eventos chave específicos no processo de aplicativo, em que uma agência pode especificar as regras PCR e respostas com base nos dados reunidos na inscrição.

#### **9.5 Alertas**

Com base nas respostas registradas pelo responsável pelo registro de informações como parte da triagem, dos eventos de vida e dos processos de rastreamento, pode ser necessário alertar o responsável sobre informações importantes. Por exemplo, se, durante a triagem, o cliente respondeu que tem uma necessidade emergencial, então, o responsável pode precisar ligar para serviços emergenciais imediatamente. Diversos alertas podem ser exibidos com base nas respostas do cliente. Alertas podem ser definidos nos conjuntos de regras de triagem, rastreamento ou eventos de vida usando o editor de regras e, subsequentemente, exibidos com os resultados.

#### **9.6 Ferramentas da Página Inicial do Usuário**

A partir da página inicial do usuário, o responsável tem a capacidade de procurar um cliente, iniciar o processo de registro de informações para uma pessoa anônima e visualizar informações de resumo da inscrição e da fila de trabalhos.

#### **9.6.1 Localizar Cliente**

O CCI fornece uma maneira rápida para que o usuário procure um cliente e inicie um registro de informações para uma pessoa anônima a partir da página inicial do usuário. O sistema permite que o usuário procure um cliente usando critérios de procura básicos. Se somente uma correspondência positiva for localizada, então, o sistema exibe a página inicial da pessoa para o cliente. Se diversos registros forem localizados, o sistema exibe uma lista das possíveis correspondências. Assim que a pessoa anônima for registrada como um possível candidato, um número de referência exclusivo será criado para o cliente. O trabalhador também pode iniciar um registro de informações neste ponto.

### **9.6.2 Inscrições Designadas**

Os responsáveis pelo registro de informações e os responsáveis por elegibilidade podem ver uma visualização de resumo de inscrições designadas a eles por data de vencimento a partir de sua página inicial do usuário. Isso permite que os responsáveis vejam facilmente quais inscrições estão vencidas ou prestes a vencer e, então, processem essas inscrições conforme necessário.

#### **9.6.3 Fila de Trabalhos de Inscrições Online**

Assim que um cliente envia uma inscrição online para processamento, uma tarefa é criada na fila de trabalhos de inscrições online. O responsável pelo registro de informações pode visualizar informações de resumo das tarefas que estão na fila, consultar quais tarefas estão vencidas ou prestes a vencer e navegar até uma lista de tarefas na fila na qual ele ou ela pode reservar as tarefas a partir da fila.

# <span id="page-50-0"></span>**9.6.4 Fila de Trabalhos de Inscrições Esperando Determinação**

Assim que o responsável pelo registro de informações configurar a inscrição para um estado igual a pronto para determinação, a inscrição entra na fila de trabalhos de inscrições esperando determinação. O responsável por elegibilidade pode visualizar informações de resumo das tarefas que estão na fila, consultar quais tarefas estão vencidas ou prestes a vencer e navegar até uma lista de tarefas na fila na qual ele ou ela pode reservar as tarefas a partir da fila.

### **9.6.5 Fila de Trabalhos de Inscrições Online para Supervisor**

O supervisor do responsável pelo registro de informações pode visualizar um resumo das tarefas na fila de trabalhos de inscrições online por prazo final de processamento. Isso permite que veja facilmente quais tarefas estão vencidas ou prestes a vencer e, então, ele redireciona essas tarefas ao responsável mais bem preparado.

# <span id="page-52-0"></span>**Capítulo 10. Definindo o Processo de Registro de Informações**

# **10.1 Introdução**

O CCI permite que uma agência defina o processo de registro de informações para atender seus requisitos. Por exemplo, uma agência pode desejar incluir processamento de triagem, rastreamento, inscrição, eventos de vida e referência como parte de seu processo de registro de informações. Outra agência pode desejar incluir somente a etapa de inscrição em seu processo de registro de informações. Ao fornecer definições de configuração, o CCI é flexível o suficiente para atender os requisitos de qualquer agência SEM com um processo de registro de informações baseado em necessidades.

O CCI fornece definições de configuração para diversos elementos do CCI, incluindo processamento de triagem, rastreamento, inscrição, evento de vida, referência e PCR. Uma agência pode ter uma ou mais funções de usuário que executam todo o processo de registro de informações ou parte dele. A funcionalidade pode ser configurada por função de usuário. O CCI fornece funções de usuários de responsável pelo registro de informações, responsável por elegibilidade e supervisor do responsável pelo registro de informações de amostra.

Informações adicionais sobre essas possibilidades de configuração são fornecidas abaixo.

### **10.2 Definindo Triagem**

Triagem pode ser executada para uma pessoa anônima, um possível candidato ou uma pessoa registrada. Triagem captura informações com um script de pergunta criado usando IEG. A funcionalidade de administração IEG permite que a agência configure as informações capturadas no script de triagem.

Com base nas respostas que o cliente fornece às perguntas de triagem, o sistema exibe uma lista de serviços da comunidade recomendados, fornecedores de serviços e programas governamentais mais apropriados às necessidades do cliente. Alertas urgentes também podem ser exibidos para destacar informações importantes. Esses resultados são determinados usando CER que é executado quando o responsável pelo registro de informações envia o script de triagem. Registro de Informações Comuns fornece um conjunto de regras CER de triagem de amostra, mas a agência pode configurara essas regras para atender suas necessidades.

#### **10.2.1 O Mapa de Fornecedor**

Com base nos resultados de uma triagem ou rastreamento, o CCI fornece ao responsável uma lista de serviços da comunidade recomendados para abordar as necessidades básicas do cliente. Fornecedores de serviços recomendados são exibidos em um mapa que permite que o responsável selecione facilmente o serviço mais apropriado. Diversos serviços selecionados são exibidos inicialmente, o que evita que muitos fornecedores sejam exibidos no mapa. Uma propriedade de sistema é fornecida para configurar o número de serviços pré-selecionados. Por exemplo, se o número pré-configurado for configurado para 10, então, os 10 primeiros serviços são pré-selecionados e os fornecedores desses serviços são exibidos no mapa. Por outro lado, se 10 serviços ou menos forem retornados, então, todos os serviços são pré-selecionados. No entanto, o usuário não é impedido de selecionar mais do que 10 serviços.

O mapa exibe fornecedores específicos para a agência e para o local do cliente. Diversas configurações são fornecidas para configurar a área do mapa a ser exibida inicialmente. Por exemplo, uma definição de configuração é fornecida, o que permite que uma agência defina um ponto central no qual o mapa abrirá. Por padrão, o mapa abre centralizado no endereço do cliente. Uma área adicional pode ser definida, o que determina os limites norte/sul/leste/oeste dentro dos quais os fornecedores devem ser retornados. Quaisquer fornecedores que estejam além desses limites não serão exibidos no mapa.

<span id="page-53-0"></span>O recurso de mapa também fornece um nível de zoom que pode ser configurado para determinar o nível de zoom do mapa quando a página de resultados for exibida inicialmente. Configurar o nível de zoom determina se os ícones que representam os fornecedores são visíveis ou não. Uma configuração alta exibirá uma área muito grande no mapa. Por exemplo, configurar no nível do Estado não exibirá os ícones dos fornecedores. Por outro lado, uma configuração baixa exibirá somente um pequeno número de fornecedores no mapa, dificultando para que o responsável veja todos os fornecedores próximos ao cliente.

### **10.3 Definindo Rastreamento**

Algumas agências executam somente um tipo de rastreamento em seus clientes, enquanto que outras agências podem executar diversos rastreamentos. Para abordar esses requisitos variados, o CCI fornece o recurso para configurar o uso de rastreamento único ou diversos rastreamentos no sistema. Quando diversos rastreamentos são configurados no sistema, a primeira etapa no processo de rastreamento é selecionar a categoria de rastreamento (como um rastreamento de auxílio à renda ou um rastreamento de seguro-desemprego). Se a opção de rastreamento único for configurada no sistema, então, o sistema efetua bypass da seleção de categoria de rastreamento e continua diretamente para a seleção de programa, em que o responsável seleciona o programa para o qual o cliente deseja passar por rastreamento. O CCI também fornece o recurso para configurar os programas associados a cada categoria de rastreamento.

Os dados de rastreamento são capturados por meio de um script de IEG da mesma maneira que um rastreamento. A seção de administração IEG permite que a agência configure as perguntas e estrutura de script de rastreamento.

Com base nas respostas que o cliente fornece às perguntas de rastreamento, o sistema exibe os resultados de elegibilidade e, potencial para os programas rastreados. Alertas urgentes também podem ser exibidos para destacar informações importantes. Esses resultados são derivados usando um conjunto de regras CER executado quando o responsável pelo registro de informações envia o script de rastreamento.

### **10.4 Definindo Inscrições**

Agências podem requerer uma ou mais inscrições disponíveis para responsáveis pelo registro de informações, por exemplo, auxílio à renda, seguro-desemprego, etc. A agência pode configurar para ter diversas inscrições disponíveis. No CCI, o processo de inscrição é formado por diversos subprocessos. O CCI fornece a capacidade de configurar muitos desses subprocessos para atender os requisitos da agência. Esta seção fornece informações adicionais sobre as definições de configuração da inscrição.

### **10.4.1 Capturar Inscrição**

O CCI fornece a infraestrutura subjacente para executar um ou mais scripts de inscrição IEG. A funcionalidade de administração IEG permite que a agência configure as perguntas e a estrutura do script da inscrição.

### **10.4.2 Enviar Inscrição**

Uma agência pode permitir que o cliente se inscreva em um ou mais programas. Para atender isso, o CCI fornece as opções de configuração a seguir:

- v programa único/inscrição única
- diversos programas/inscrição única
- v diversos programas/diversas inscrições

As seções abaixo fornecem informações mais detalhadas sobre essas definições de configuração da inscrição.

#### <span id="page-54-0"></span>**10.4.2.1 Programa Único/Inscrição Única**

Este tipo de configuração é usado quando uma agência não está colaborando com outra agência e implementou somente um programa. Este é o cenário mais direto, por exemplo, a agência processa somente inscrições de assistência infantil subsidiadas.

#### **10.4.2.2 Diversos Programas/Inscrição Única**

Esse tipo de configuração é usado quando a agência gerencia diversos programas, mas tem um formulário de inscrição combinado que cobre todos os programas. Por exemplo, a agência processa inscrições de assistência monetária, alimentar e médica e tem um formulário que captura os dados para todas elas. Essa configuração também é usada quando a agência configurou para ter casos separados para um ou mais dos programas em uma única inscrição. Nesse cenário, quando o script de inscrição é enviado, inscrições separadas são criadas com um status igual a enviado e um número de referência exclusivo é gerado para cada inscrição.

#### **10.4.2.3 Diversos Programas/Diversas Inscrições**

Esse tipo de configuração é usado quando a agência está gerenciando registros de informações de diversos programas e diversas inscrições. Por exemplo, a agência processa assistência monetária, alimentar e médica em um formulário de inscrição e processa seguro-desemprego em outro formulário de inscrição. Se um cliente deseja se inscrever para assistência alimentar e seguro-desemprego, o responsável pelo registro de informações pega a inscrição para assistência alimentar e, em seguida, pega a inscrição para seguro-desemprego. Quaisquer dados duplicados podem ser preenchidos no script da segunda inscrição de forma que o responsável pelo registro de informações não precise inserir os mesmos dados duas vezes. Isso suporta a abordagem Nenhuma Porta Errada para registro de informações.

### **10.4.3 Rotear Inscrição**

Uma agência pode rotear uma inscrição para uma fila de trabalhos ou um usuário.

#### **10.4.3.1 Rotear Inscrição para Fila de Trabalhos**

O CCI permite que uma agência roteie uma inscrição para uma fila de trabalhos com base no canal pelo qual foi recebida, por exemplo, inscrições online sempre são roteadas para uma fila de trabalhos de inscrições online. Uma inscrição também pode ser roteada para uma fila de trabalhos com base na inscrição e no tipo de programa, por exemplo, inscrições somente de assistência médica sempre são roteadas para uma fila de trabalhos de assistência médica. As inscrições combinadas de assistência médica, assistência alimentar e ajuda monetária são roteadas para uma fila de trabalhos de inscrições combinadas. A agência também pode configurar filas de trabalho (por exemplo, configurar diferentes filas de trabalhos e designar o usuário para uma ou mais filas de trabalho) usando a funcionalidade de fila de trabalhos do Cúram. Para obter informações adicionais sobre filas de trabalhos, consulte o Guia do Cúram Workflow Overview.

#### **10.4.3.2 Rotear Inscrição para Usuário**

Uma inscrição pode ser roteada para um usuário específico, se configurado pela agência. Quando isso estiver configurado, a inscrição será designada automaticamente ao usuário e aparecerá em sua lista Minhas Inscrições. Se o usuário especificado estiver fora do escritório, a agência poderá configurar uma estratégia de alocação para rotear as inscrições para outro usuário. Por exemplo, as inscrições podem ser roteadas ao supervisor se o responsável pelo registro de informações estiver fora do escritório.

#### **10.4.4 Registrar Inscrição**

No CCI, o sistema registra os detalhes enviados no formulário de inscrição, incluindo detalhes da inscrição, clientes e evidência. A agência pode configurar se a data da inscrição usa como padrão a data de hoje ou configurar com base no horário comercial do escritório local para inscrições online.

Os mapeamentos do fluxo guiado da inscrição para o banco de dados podem ser configurados com base nos requisitos da agência. Por exemplo, uma agência que instalou o CCI e o CGISS pode configurar os mapeamentos do fluxo guiado da inscrição para registros de evidências e participantes do CGISS.

## <span id="page-55-0"></span>**10.4.5 Estabelecer Caso Existente**

A agência pode configurar se a ação para incluir uma inscrição ou para transferir uma inscrição para um caso existente está disponível para responsáveis pelo registro de informações e por elegibilidade. Além disso, há diversas opções de configuração disponíveis para a agência para configurar listas de casos. Por exemplo, a agência pode desejar filtrar as listas de casos para exibir somente casos integrados abertos do tipo de auxílio à renda.

### **10.4.6 Lista de aplicativos**

O CCI fornece uma lista de inscrições associadas a uma pessoa acessível a partir da página inicial da pessoa. O sistema exibe informações de resumo sobre a inscrição na lista. A agência pode configurar as inscrições exibidas na lista de inscrições com base no status da inscrição e no tipo da inscrição. Além disso, a agência pode configurar se um painel de visualização deve ser exibido. O conteúdo do painel de visualização também pode ser configurado com base no status e tipo do aplicativo.

### **10.4.7 Manter Evidência**

Quando uma inscrição é enviada, a evidência capturada é mapeada para o caso integrado associado. O CCI permite que a agência configure os mapeamentos de dados da inscrição por meio do mecanismo de mapeamento de dados. Para obter informações adicionais sobre o mecanismo de mapeamento de dados, consulte o Guia do Cúram Data Mapping Engine Administration.

Evidência pode ser mantida por meio de uma das opções de gerenciamento de evidência, incluindo o painel de evidência, EvidenceFlow, a lista de evidência em edição, a lista de evidência ativa ou a lista de verificações. Para obter informações adicionais sobre configuração de evidência, consulte o Guia do Cúram Evidence.

### **10.4.8 Recomendações do Programa**

Administradores podem configurar os programas incluídos em inscrições, a ordem na qual os programas são exibidos e a data de elegibilidade usada para determinar elegibilidade para um programa. A data de elegibilidade pode ser configurada para ser a data de inscrição ou a data de solicitação do programa.

O CCI permite que o usuário visualize os resultados de verificações de elegibilidade da inscrição. Administradores podem configurar a ordenação dos programas exibidos para resultados de elegibilidade. O usuário também pode configurar as datas a serem usadas no período de decisão.

As regras de elegibilidade e de direito são determinadas usando o editor de regras do CER. Essas regras são configuráveis pela agência.

# **10.4.9 Configurar Status da Inscrição**

A agência pode configurar a ação que ocorre quando o usuário opta por configurar o status da inscrição para pronto para determinação com base na função do usuário. Por exemplo, quando um responsável pelo registro de informações configura o status da inscrição, a inscrição pode ser roteada para a fila de trabalho de inscrições esperando determinação.

### **10.4.10 Reabrir um Programa**

O CCI permite que o responsável reabra um programa em uma inscrição que está em um estado 'Negado' ou 'Retirado'. Ao fornecer definições de configuração, a agência pode configurar quais programas podem ser reabertos (por exemplo, Ajuda Monetária pode ser reaberto, mas Assistência Alimentar não), o número de vezes que um programa pode ser reaberto e as razões para reabrir um programa.

Um programa pode ter um cronômetro de registro de informações associado a ele. Quando um programa em uma inscrição é negado ou retirado, o cronômetro é atualizado para um estado 'Concluído' e a data de encerramento é configurada. A agência pode configurar um cronômetro de registro de informações

<span id="page-56-0"></span>para continuar quando um programa negado ou retirado de uma inscrição é reaberto. Ao fornecer definições de configuração, a agência pode configurar para continuar um cronômetro por programa e também pode configurar a data usada para continuar o cronômetro como a data na qual o programa foi negado ou retirado ou a data na qual o programa na inscrição foi reaberto.

### **10.4.11 Gerenciar Prazos Comerciais**

O CCI permite que a agência configure um cronômetro para uma ação de negócios para ser concluída dentro de um período de tempo específico. O CCI alavanca a funcionalidade de marco do Cúram para implementar cronômetros para uma inscrição. A agência pode configurar se um cronômetro pode ser estendido por um responsável pelo registro de informações ou por elegibilidade e configurar se a aprovação da prorrogação do agendamento é necessária para um cronômetro. Para obter informações adicionais sobre funcionalidade de marco, consulte o Guia do Cúram Investigations e o Guia do Cúram Service Planning.

# **10.4.12 Criando um Novo Caso para uma Inscrição**

Há diversas opções de configuração disponíveis para a agência para enviar inscrições e associá-las a novos casos. Elas são descritas na tabela abaixo.

| Configuração                                                           | Exemplos de Uso                                                                                                    |
|------------------------------------------------------------------------|----------------------------------------------------------------------------------------------------|
| Inscrição única para um único programa, caso único<br>criado           | Um cliente se apresenta em um escritório da agência e se<br>inscreve para assistência infantil por meio de uma única<br>inscrição e para um único programa.                                                                                                    |
| Inscrição única para diversos programas, caso único<br>criado          | Um cliente se apresenta em um escritório da agência e se<br>inscreve para auxílio à renda. A agência tem mais de um<br>programa de auxílio à renda disponível e um único caso<br>é criado para todos os programas inscritos na inscrição.                                                                                                    |
| Inscrição única para diversos programas, diversos casos<br>criados     | Um cliente se apresenta em um escritório da agência e se<br>inscreve para auxílio à renda, sendo que a agência tem<br>um formulário de inscrição para mais de um programa<br>(por exemplo, assistência alimentar, ajuda monetária e<br>assistência médica). Cada programa é gerenciado em um<br>caso separado.                                                                                                  |
| Diversas inscrições para diversos programas, diversos<br>casos criados | Um cliente se apresenta em um escritório da agência e se<br>inscreve para auxílio à renda e assistência infantil. O<br>cliente deve preencher dois formulários de inscrição para<br>se inscrever para programas de auxílio à renda e<br>assistência infantil separadamente. Um caso é criado para<br>a inscrição de assistência infantil e um ou mais casos são<br>criados para a inscrição de auxílio à renda. |

*Tabela 3. Configurações de Criação de Inscrição e Caso*

A agência também tem a opção de configurar quando o caso integrado se torna visível para responsáveis pelo registro de informações e por elegibilidade na agência. Toda a funcionalidade necessária para processar a inscrição até a conclusão está disponível na própria inscrição, portanto, a abordagem recomendada é tornar o caso integrado visível quando pelo menos um programa na inscrição foi concluído, já que esse é o caso a partir do qual a elegibilidade contínua dos clientes será gerenciada. No entanto, a agência não tem a opção de configurar as procuras e listas de casos para retornar os novos casos integrados criados antes que a inscrição seja concluída se a agência desejar que os responsáveis pelo registro de informações e por elegibilidade tenham acesso aos casos a partir de um estágio anterior no ciclo de vida da inscrição, por exemplo, imediatamente após a inscrição ter sido enviada.

# <span id="page-57-0"></span>**10.4.13 Notificando o Cliente da Determinação de Elegibilidade**

O CCI fornece a capacidade para uma agência para configurar uma notificação de determinação de elegibilidade para informar ao cidadão sobre os programas aprovados, os valores dos benefícios, as condições ou uma decisão de inelegibilidade. A notificação é enviada assim que o status da inscrição for atualizado para concluído.

#### **10.5 Definindo Eventos de Vida**

O CCI fornece a infraestrutura subjacente que permite que uma agência configure seu catálogo de eventos de vida, scripts e regras para os eventos de vida que deseja capturar.

A agência pode configurar os eventos de vida que estão disponíveis para o usuário quando ele ou ela optar por capturar um novo evento de vida. Eventos de vida também podem ser categorizados na administração do CCI de forma que um evento de vida possa ser facilmente identificado. Por exemplo, mudança de emprego e mudança de receita podem ser categorizados sob empregabilidade. Uma descrição da categoria e o evento de vida podem ser inseridos de forma que o responsável possa identificar qual evento de vida é necessário.

Eventos de vida capturam informações com um script de pergunta criado usando IEG. A funcionalidade de administração IEG permite que a agência configure as perguntas e a estrutura do script de eventos de vida.

A agência também pode configurar as regras CER que são executadas em respostas de eventos de vida para determinar os serviços e programas recomendados. Consulte [10.2.1, "O Mapa de Fornecedor", na](#page-52-0) [página 43](#page-52-0) para obter informações adicionais sobre as configurações disponíveis para o mapa de serviços da comunidade.

O CCI fornece a infraestrutura para transferir atualizações de evidências por meio do Evidence Broker para quaisquer casos ativos afetados pelo evento de vida relatado. O sistema permite que a agência configure quais casos recebem atualizações do Evidence Broker quando um evento de vida é relatado.

# **10.6 Definindo PCR**

O CCI fornece hooks para eventos chave específicos no processo da inscrição, em que uma organização pode especificar as regras e respostas PCR com base nos dados reunidos na inscrição. As seções a seguir descrevem as configurações PCR disponíveis.

#### **10.6.1 Regras**

Regras PCR determinam as classificações PCR e as classificações para um caso. As regras verificam os dados do participante, os dados do caso, a evidência ou quaisquer outros itens de dados especificados para determinar a classificação PCR geral e a classificação para um caso. Uma regra pode ter uma ponderação associada que é incluída no cálculo PCR geral se for bem-sucedido. As regras determinam, então, a classificação geral e a classificação do caso. Por exemplo, uma regra verifica se o sinalizador expedido está configurado para verdadeiro. Se a regra for bem-sucedida, então, a ponderação a seguir será incluída no cálculo PCR a seguir: Prioridade 80, Complexidade 40 e Risco 60. As regras podem ser configuradas pelo tipo de caso.

#### **10.6.2 Eventos e Funções Manuais**

A agência pode configurar se PCR é chamado por um evento ou chamado manualmente. PCR pode ser avaliado quando ocorre um evento definido durante o processo de registro de informações, por exemplo, envio de inscrição ou ativação de evidência. O CCI fornece diversos eventos predefinidos que uma agência pode alavancar para chamar suas regras PCR (consulte [6.15, "Avaliando Prioridade,](#page-37-0) [Complexidade e Risco para uma Inscrição", na página 28](#page-37-0) para obter detalhes adicionais). Uma agência

<span id="page-58-0"></span>também pode configurar usuários para que possam acionar manualmente uma avaliação PCR ou possam inserir manualmente a classificação PCR para a inscrição.

### **10.6.3 Classificação**

Classificações de PCR podem ser configuradas por tipo de aplicativo, por exemplo, alta prioridade.

### **10.6.4 Faixa**

A faixa de valores PCR pode ser configurada. A mesma faixa pode ser configurada para prioridade, complexidade e risco ou uma faixa diferente para cada um. Uma faixa de amostra é configurada da seguinte forma: Baixo = 0-40, Médio = 41-80, Alto >80. As faixas também podem ser configuradas por tipo de caso.

### **10.6.5 Resposta**

A resposta de PCR de amostra exibe a classificação de PCR e a classificação na página inicial da inscrição e na guia PCR na inscrição.

# **10.7 Definindo Referências**

Uma agência pode configurar referências de serviços da comunidade e referências de agências externas. As configurações para referências a fornecedores de serviços da comunidade estão disponíveis no Cúram Provider Management (CPM). Para obter informações adicionais sobre o CPM, consulte o Guia do Cúram Provider Management.

# <span id="page-60-0"></span>**Capítulo 11. Conclusão**

#### **11.1 Resumo**

A seguir está um resumo dos principais conceitos abordados neste guia:

- v O CCI fornece um meio para que o responsável realize funções necessárias como parte do processo de registro de informações de maneira coesa e utilizável.
- v O CCI usa uma abordagem 'Nenhuma Porta Errada' que fornece clientes um gateway universal a serviços da comunidade e programas governamentais. Permite que clientes abordem a agência com a necessidade que eles precisam abordar, em vez de uma ideia pré-concebida dos programas ou serviços que acreditam que devam receber.
- v O CCI facilita o trabalho do dia a dia do responsável pelo caso permitindo que procure rapidamente um cliente e registre-o no sistema.
- v Os responsáveis podem usar triagem para identificarem rapidamente serviços da comunidade próximos ao lar do cliente e também identificarem facilmente programas governamentais que atendam suas necessidades.
- v Responsáveis podem rastrear clientes para determinar sua elegibilidade em potencial para programas governamentais.
- v Responsáveis podem enviar inscrições para programas em nome dos clientes.
- v Mudanças nas circunstâncias do cliente podem ser facilmente relatadas usando eventos de vida, determinando assim rapidamente se benefícios existentes são afetados.
- v Responsáveis podem encaminhar o cliente a fornecedores de serviços da comunidade e/ou a agências externas que possam ajudar o cliente a atender suas necessidades básicas.
- v O CCI fornece uma infraestrutura para agências para implementar sua própria elegibilidade e regras do consultor e um conjunto configurável de funções de registro de informações que podem ser customizadas para atender seus requisitos.

#### **11.2 Informações Adicionais**

Informações adicionais sobre tópicos cobertos neste guia são discutidas em vários documentos relacionados:

#### **Guia do Cúram Integrated Case Management Business**

Esse guia cobre os conceitos básicos de processamento de caso integrado.

#### **Guia do Cúram Child Services Business**

Esse guia cobre os conceitos básicos de processamento de caso de serviços de apoio à criança, incluindo o processo de registro de informações.

#### **Guia do Cúram Participant Business**

Este guia cobre os conceitos básicos da funcionalidade do participante.

#### **Guia do Cúram Outcome Management Business**

Esse guia fornece uma visão geral dos planejamentos de resultados.

**Guia do Cúram Universal Access Business**

Esse guia fornece uma visão geral da funcionalidade de acesso universal.

#### **Guia do Cúram Intelligent Evidence Gathering**

Esse guia fornece uma visão geral da reunião de Intelligent Evidence Gathering.

#### **Guia do Cúram Service Planning Business**

Este guia fornece uma visão geral do planejamento de serviço.

#### **Guia do Cúram Investigations Business**

Esse guia cobre os conceitos básicos de como investigações são usadas para resolver alegações ou incidentes que são relatados durante rastreamento ou processamento de caso.

#### **Guia do Cúram Verification Business**

Esse guia fornece uma visão geral do mecanismo de verificação.

#### **Guia do Cúram Evidence**

Este guia cobre os conceitos básicos da funcionalidade da evidência.

#### **Guia do Cúram Provider Management Business**

Esse guia fornece uma visão geral de gerenciamento de fornecedores.

#### **Guia do Cúram Evidence Broker Business**

Esse guia discute compartilhamento de evidência e o Evidence Broker.

# <span id="page-62-0"></span>**Avisos**

Essas informações foram desenvolvidas para produtos e serviços oferecidos nos Estados Unidos. É possível que a IBM não ofereça em outros países os produtos, serviços ou recursos discutidos neste documento. Consulte o representante IBM local para obter informações sobre os produtos e serviços disponíveis atualmente em sua área. Qualquer referência a produtos, programas ou serviços IBM não significa que somente produtos, programas ou serviços IBM possam ser utilizados. Qualquer produto, programa ou serviço funcionalmente equivalente, que não infrinja nenhum direito de propriedade intelectual da IBM poderá ser utilizado. Entretanto, a avaliação e verificação da operação de qualquer produto, programa ou serviço não IBM são de responsabilidade do Cliente. A IBM pode ter patentes ou solicitações de patentes pendentes relativas a assuntos descritos nesta publicação. O fornecimento dessa publicação não concede ao Cliente nenhuma licença para essas patentes. Pedidos de licença devem ser enviados, por escrito para

Gerência de Relações Comerciais e Industriais da IBM Brasil

Av. Pasteur 138-146

Rio de Janeiro, RJ

Botafogo

CEP 22290-240

Para pedidos de licença relacionados a informações de DBCS (Conjunto de Caracteres de Byte Duplo), entre em contato com o Departamento de Propriedade Intelectual da IBM em seu país ou envie pedidos de licença, por escrito, para:

Intellectual Property Licensing

Lei de Propriedade Legal e Intelectual.

IBM Brasil

19-21, Nihonbashi-Hakozakicho, Chuo-ku

Tokyo 103-8510, Japan

O parágrafo a seguir não se aplica ao Reino Unido ou qualquer outro país em que tais disposições não estejam de acordo com a legislação local: A INTERNATIONAL BUSINESS MACHINES CORPORATION FORNECE ESTA PUBLICAÇÃO "NO ESTADO EM QUE SE ENCONTRA", SEM GARANTIA DE NENHUM TIPO, SEJA EXPRESSA OU IMPLÍCITA, INCLUINDO, MAS A ELAS NÃO SE LIMITANDO, AS GARANTIAS IMPLÍCITAS DE NÃO INFRAÇÃO, COMERCIALIZAÇÃO OU ADEQUAÇÃO A UM DETERMINADO PROPÓSITO. Alguns países não permitem a exclusão de garantias expressas ou implícitas em certas transações; portanto, essa disposição pode não se aplicar ao Cliente.

Estas informações podem incluir imprecisões técnicas ou erros tipográficos. Periodicamente, são feitas alterações nas informações aqui contidas; tais alterações serão incorporadas em futuras edições desta publicação. A IBM pode fazer aperfeiçoamentos e/ou alterações nos produtos ou programas descritos nesta publicação a qualquer momento sem aviso prévio.

Referências nestas informações a Web sites não IBM são fornecidas apenas por conveniência e não representam de forma alguma um endosso a esses Web sites. Os materiais contidos nesses Web sites não fazem parte dos materiais deste produto IBM e a utilização desses Web sites é de inteira responsabilidade do Cliente.

A IBM pode utilizar ou distribuir as informações fornecidas da forma que julgar apropriada sem incorrer em qualquer obrigação para com o Cliente. Portadores de Licenças deste programa que desejarem ter informações sobre ele com a finalidade de: (i) troca de informações entre programas criados de forma independente de outros programas (inclusive este) e (ii) o uso mútuo de informações trocadas, deverão entrar em contato com o:

Gerência de Relações Comerciais e Industriais da IBM Brasil

AV. Pasteur, 138-146

Botafogo

Rio de Janeiro, RJ

CEP 22290-240

Tais informações podem estar disponíveis, sujeitas a termos e condições apropriados, incluindo em alguns casos o pagamento de uma taxa.

O programa licenciado descrito neste documento e todo o material licenciado disponível são fornecidos pela IBM sob os termos do IBM Customer Agreement, do Contrato de Licença do Programa Internacional IBM ou de qualquer outro contrato equivalente.

Quaisquer dados de desempenho contidos aqui foram determinados em ambientes controlados. Portanto, os resultados obtidos em outros ambientes operacionais poderão variar significativamente. Algumas medidas podem ter sido tomadas em sistemas de nível de desenvolvimento e não há garantia de que estas medidas serão iguais em sistemas geralmente disponíveis. Além disso, algumas medidas podem ter sido estimadas por dedução. O resultado real pode variar. Os usuários deste documento devem verificar os dados aplicáveis para seus ambientes específicos.

As informações relativas a produtos não IBM foram obtidas junto aos fornecedores dos respectivos produtos, de seus anúncios publicados ou de outras fontes disponíveis publicamente.

A IBM não testou estes produtos e não pode confirmar a precisão de seu desempenho, compatibilidade nem qualquer outra reivindicação relacionada a produtos não-IBM. Dúvidas sobre a capacidade de produtos não-IBM devem ser encaminhadas diretamente a seus fornecedores.

Todas as declarações relacionadas aos objetivos e intenções futuras da IBM estão sujeitas a alterações ou cancelamento sem aviso prévio e representam apenas metas e objetivos.

Todos os preços da IBM mostrados são preços de varejo sugeridos pela IBM, são atuais e estão sujeitos a alteração sem aviso. Os preços de revendedor podem variar.

Estas informações foram projetadas apenas com o propósito de planejamento. As informações deste documento estão sujeitas a alterações antes da disponibilização para comércio dos produtos descritos.

Estas informações contêm exemplos de dados e relatórios utilizados nas operações diárias de negócios. Para ilustrá-los da forma mais completa possível, os exemplos incluem nomes de indivíduos, empresas, marcas e produtos. Todos esses nomes são fictícios e qualquer semelhança com nomes e endereços utilizados por uma empresa real é mera coincidência.

#### <span id="page-64-0"></span>LICENÇA DE COPYRIGHT:

Estas informações contêm programas de aplicativos de amostra na linguagem fonte, ilustrando as técnicas de programação em diversas plataformas operacionais. Você pode copiar, modificar e distribuir esses programas de exemplo sem a necessidade de pagar à IBM, com objetivos de desenvolvimento, utilização, marketing ou distribuição de programas aplicativos em conformidade com a interface de programação do aplicativo para a plataforma operacional para a qual os programas de exemplo são criados. Esses exemplos não foram testados completamente em todas as condições. Portanto, a IBM não pode garantir ou implicar a confiabilidade, manutenção ou função destes programas. Os programas de exemplo são fornecidos "NO ESTADO EM QUE SE ENCONTRAM", sem garantia de nenhum tipo. A IBM não se responsabilizará por nenhum dano derivado do uso dos programas de exemplo.

Cada cópia ou parte deste programas de exemplo ou qualquer trabalho derivado deve incluir um aviso de direitos autorais com os dizeres:

© (nome da empresa) (ano). Partes deste código são derivadas dos Programas de Exemplo da IBM Corp.

© Copyright IBM Corp. \_enter the year or years\_. Todos os direitos reservados.

Se estiver visualizando esta cópia digital das informações, as fotografias e as ilustrações coloridas podem não aparecer.

#### **Marcas Registradas**

IBM, o logotipo IBM e ibm.com são marcas registradas da International Business Machines Corp., registradas em diversas jurisdições mundiais. Outros nomes de produtos e serviços podem ser marcas registradas da IBM ou de terceiros. Uma lista atual de marcas registradas da IBM está disponível na web em "Copyright and trademark information" em [http://www.ibm.com/legal/us/en/copytrade.shtml.](http://www.ibm.com/legal/us/en/copytrade.shtml)

Adobe, o logotipo Adobe e Portable Document Format (PDF) são marcas ou marcas registradas da Adobe Systems Incorporated nos Estados Unidos e/ou em outros países.

Microsoft, Word e Excel são marcas registradas da Microsoft Corporation nos Estados Unidos e/u em outros países.

Outros nomes podem ser marcas registradas de seus respectivos proprietários. Outros nomes de empresas, produtos e serviços podem ser marcas registradas ou marcas de serviços de terceiros.

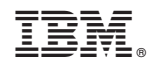

Impresso no Brasil